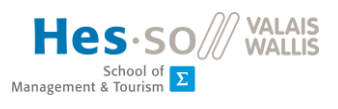

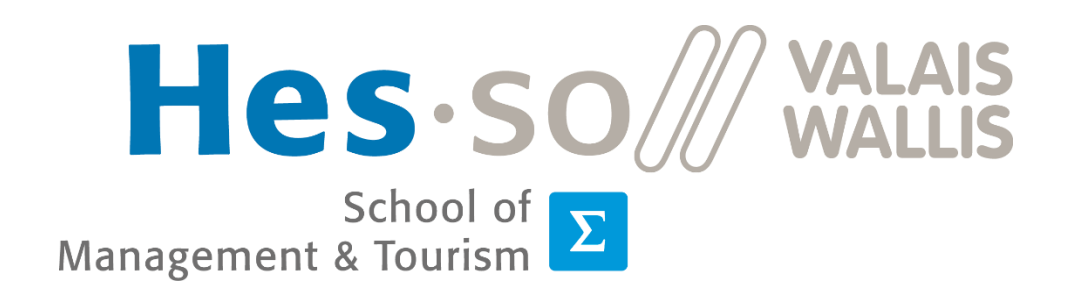

# WEB-BASED PLATFORM FOR MANAGING IMAGE BIOMARKERS

August 2020

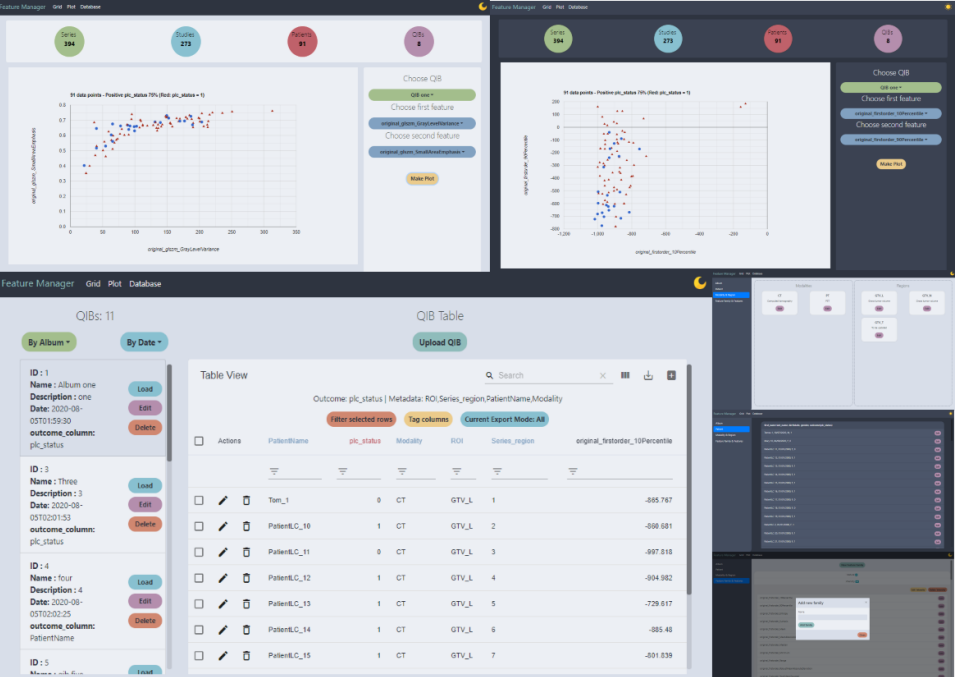

**Student : Nghi Tran**

**Professor : Adrien Depeursinge**

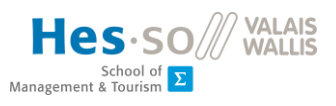

## <span id="page-1-0"></span>ABSTRACT

The aim of this paper is to describe the process of implementing a web-based platform to manage image biomarkers, with a focus on managing and sorting datasets for machine learning.

The paper will first discuss about the emerging field of radiomics, the need for a comprehensive way to manage large datasets of image biomarkers, and the current solutions in the field. This part will be the foundation for the development of this platform. During the first part, the paper will also explain this project's approach to the problem of biomarkers management in contrast to existing solutions, along with a justification of technologies used.

This thesis project aim to develop a web platform to manage sets of quantitative image biomarkers. While solutions to extract these biomarkers have been developed, efficiently storing and managing the extracted data is a challenge.

The project will implement a full stack solution from database, to server to front end application. It transforms extracted image biomarker sets into an interactive web interface for data viewing, exporting, and management.

The deliverables of this project are a relational data model, a back end application with ETL and API functionalities, and a web application.

The result of this project demonstrates that managing quantitative image biomarkers using relational entity model is feasible, but there is still room for improvement.

**Keywords**: *Healthcare, Radiomics, Data management, Data modelling, ETL, Web*

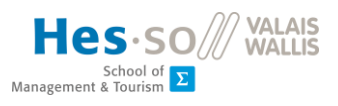

## <span id="page-2-0"></span>FOREWORD

This thesis was completed as the final project of the bachelor's degree program in Business Information Technology at HES-SO Valais-Wallis. The thesis was given by professor Adrien Depeursinge and guided by him along with Roger Schaer and Orfeas Aidonopoulos.

The context of this topic is from Swiss Personalized Health Network (SPHN)'s project "IMAGINE", a project with the goal of developing infrastructure for national image-based personalized medicine.

Development of the thesis project spanned from February 2020 to July 2020 in Sierre, Switzerland and later in Helsinki, Finland. The project aims to deliver a working demonstration of the goals provided.

I would like to thank Adrien Depeursinge, Roger Schaer, and Orfeas Aidonopoulos for their guidance in the making of this thesis, and Catherine Tacchini and Isabelle Fournier for helping me coordinate remote work when I moved back to Helsinki.

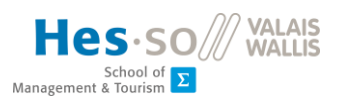

## <span id="page-3-0"></span>**TABLE OF CONTENTS**

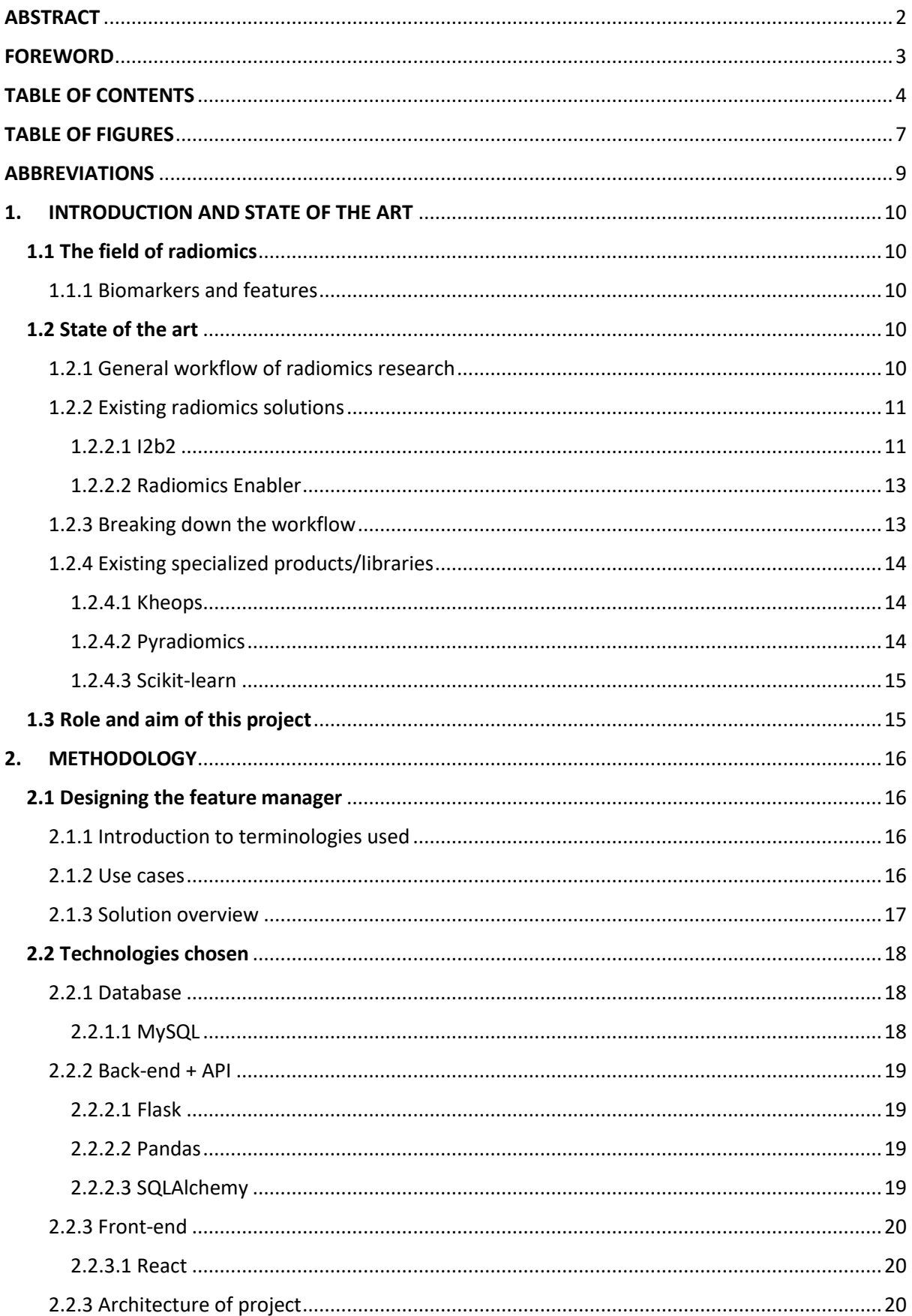

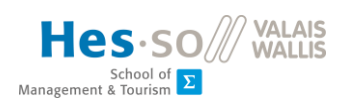

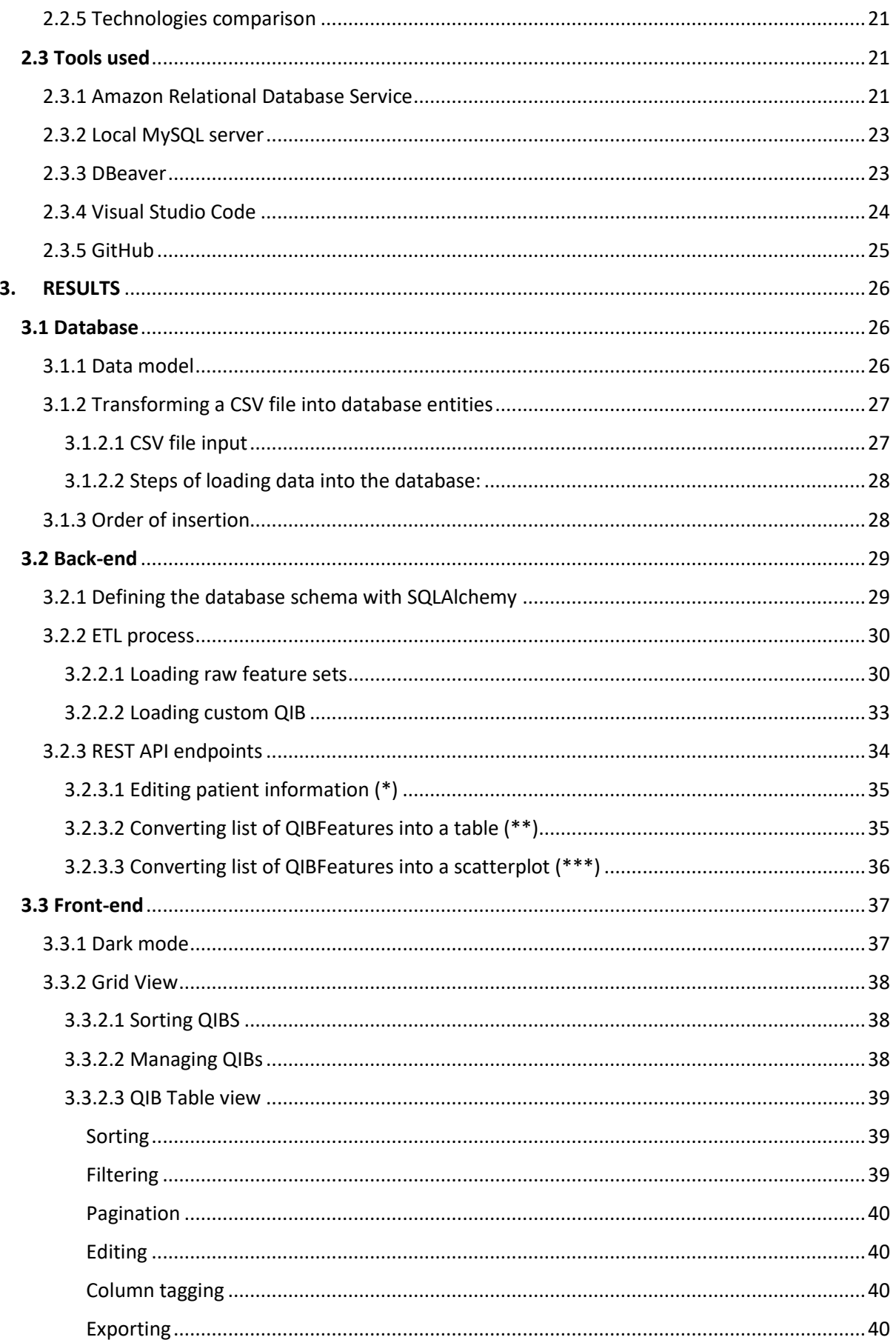

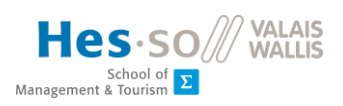

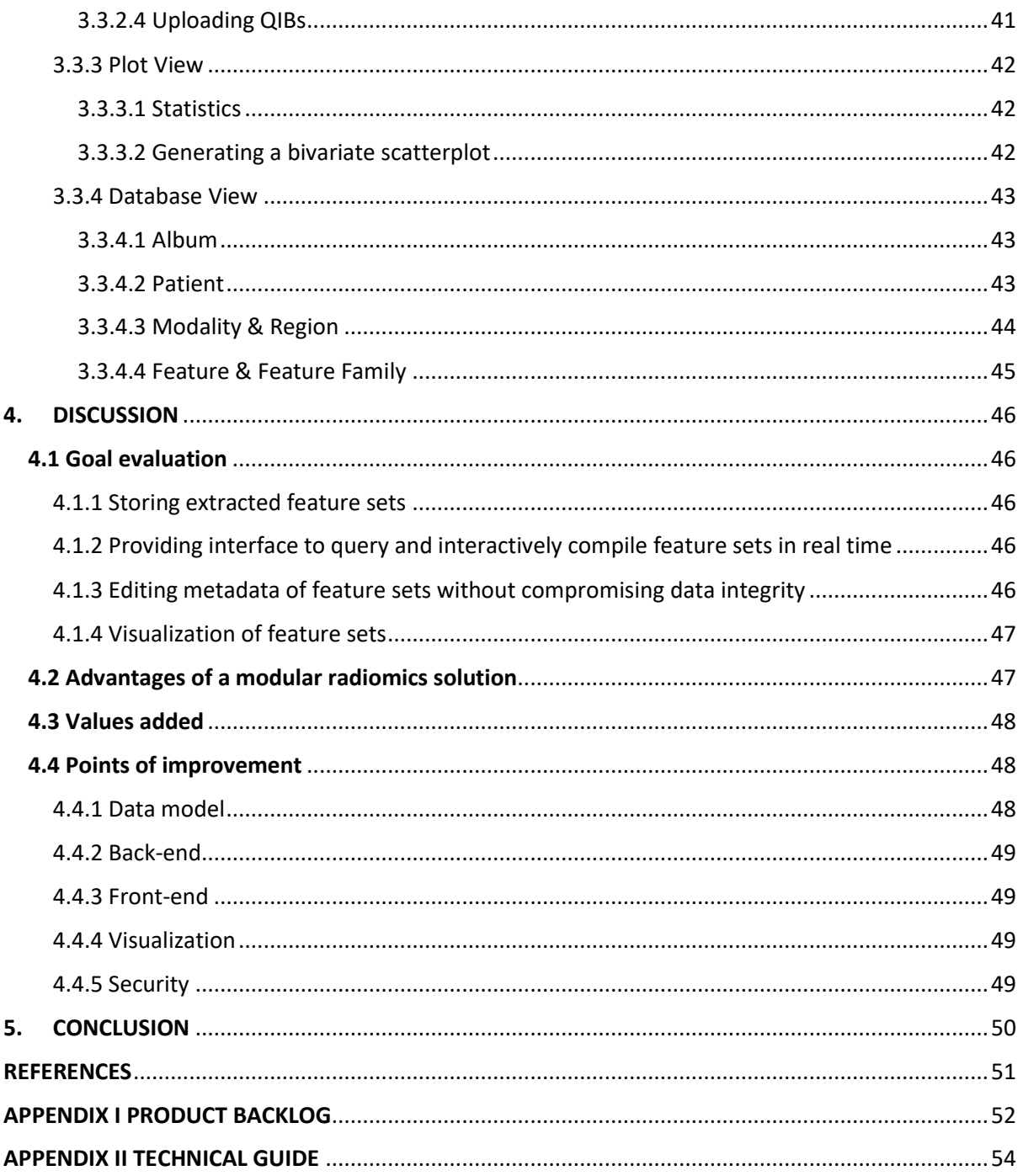

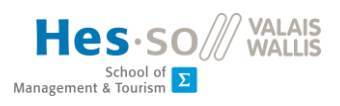

## <span id="page-6-0"></span>TABLE OF FIGURES

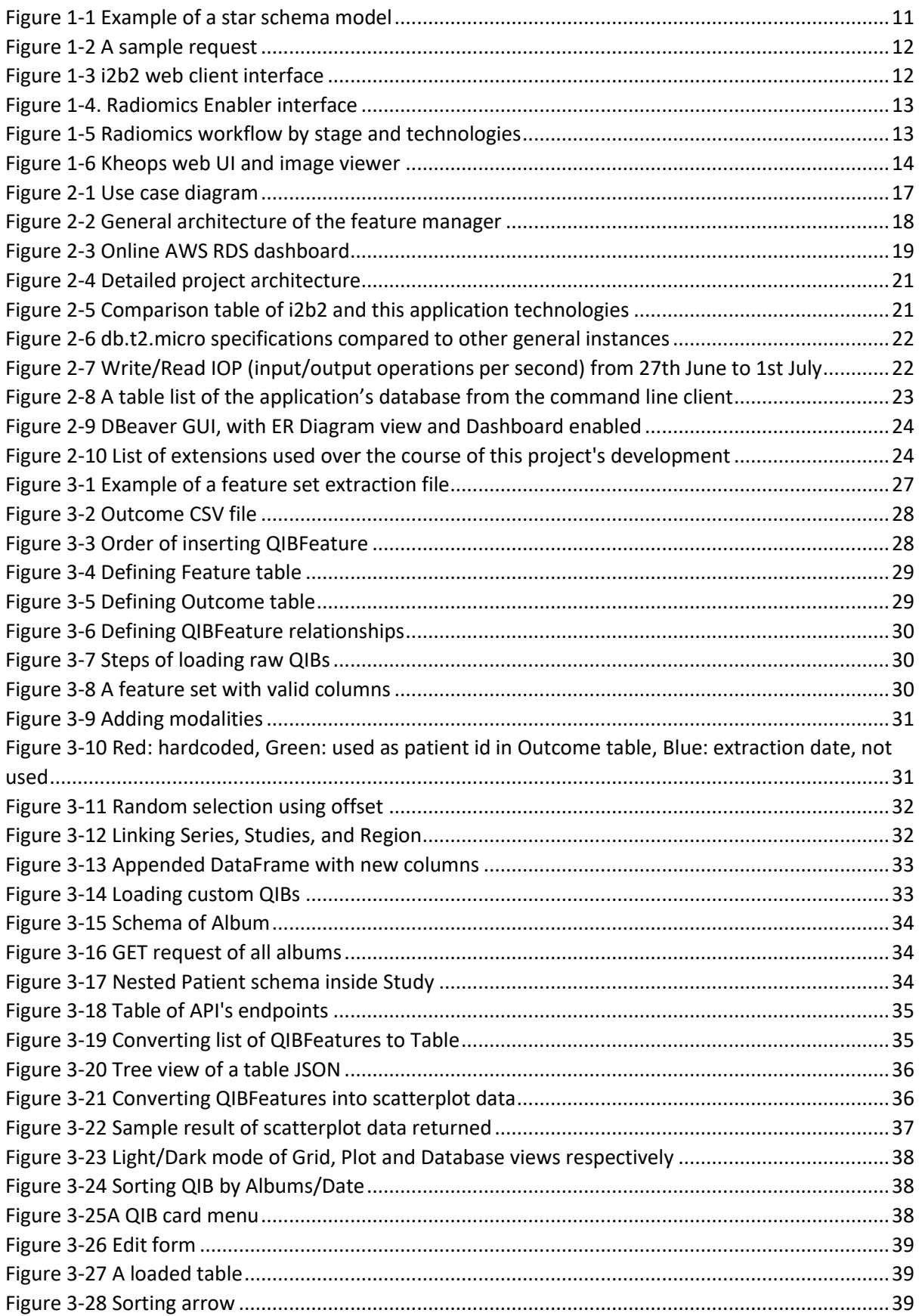

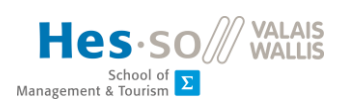

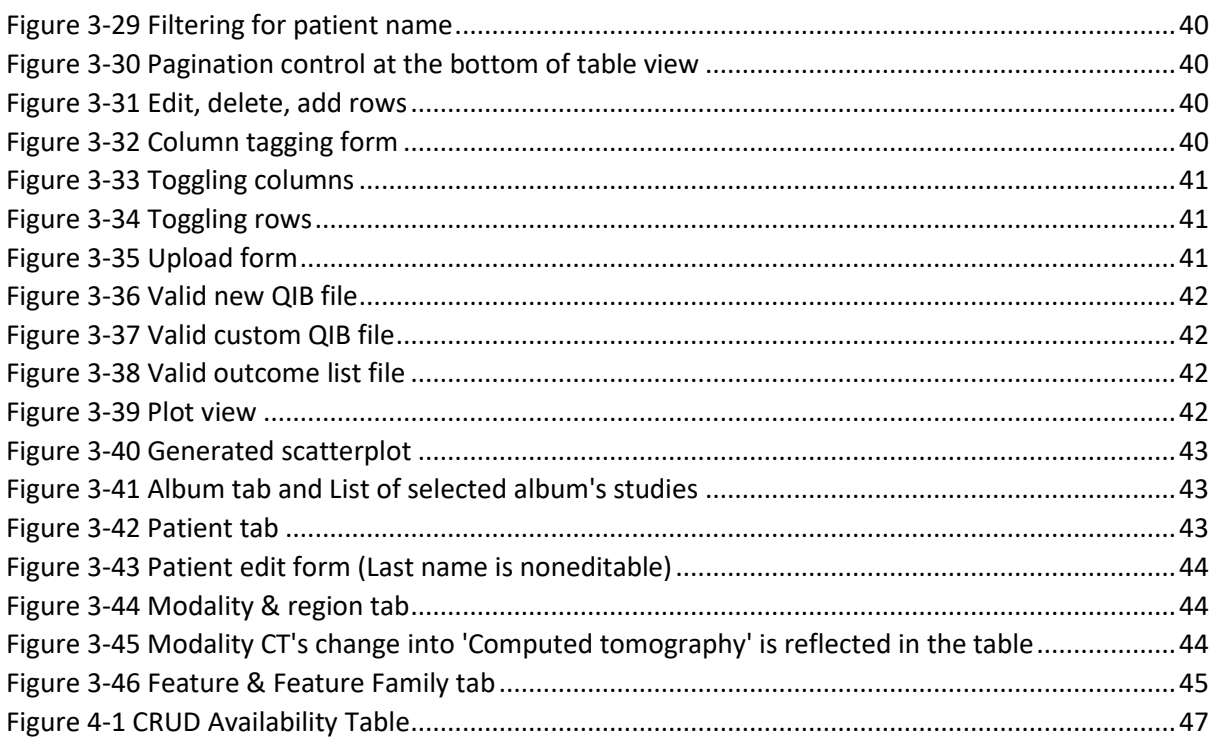

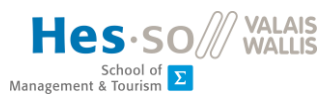

## <span id="page-8-0"></span>ABBREVIATIONS

- **ACID Atomicity, Consistency, Isolation, Durability**
- **AGPL - Affero General Public License**
- **API - Application programming interface**
- **CRUD - Create, read, update and delete**
- **CT - Computed tomography**
- **DB - Database**
- **DICOM - Digital Imaging and Communications in Medicine**
- **GTV - Gross tumour volume**
- **IOP - Input/output operations per second**
- **JSON - JavaScript Object Notation**
- **JSX - JavaScriptXML**
- **PT - Short for PET, positron emission tomography**
- **QIB - Quantitative Image Biomarkers**
- **RDS - Relational Database Service**
- **REST - Representational State Transfer**
- **ROI - Region of Interest**
- **RSNA - Radiological Society of North America**
- **SPHN - Swiss Personalized Health Network**
- **SQL - Structured Query Language**

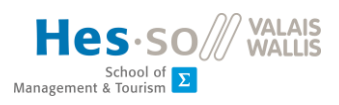

## <span id="page-9-0"></span>1. INTRODUCTION AND STATE OF THE ART

## <span id="page-9-1"></span>1.1 The field of radiomics

Advances in computing have led to changes in the field of medical imaging, particularly in cancer care. Once largely a qualitative diagnostic tool (Sara Ranjbar, 2017, p. 223), that is, a tool to provide on-hand information to aid in decision-making, a new branch of imaging research has emerged thanks to leaps in computational performance ,which has enabled the large-scale extraction and management of medical images.

Radiomics, as it is called, is the field of medical research where high-throughput data is extracted from large numbers of imaging data that can come from multiple sources and patient profiles. The advantage of radiomics lies in number, whereby levying the sheer amount of data available (patients go through imaging multiple times during their treatment), researchers can glean quantitative imaging features from the images using computer image detection technologies. Radiomics finds its role in cancer treatment as a non-invasive enhancement, but not replacement, to more invasive traditional procedures during the process of diagnosis and assessment.

#### <span id="page-9-2"></span>1.1.1 Biomarkers and features

Biomarkers are indicators of normal or abnormal biologic processes (Sara Ranjbar, 2017). An example of a well-known biomarker is high body temperature as indication of fever. In the context of cancer treatment, the main source of biomarkers come from biopsy samples. Features are a category of measurement in the process of gathering biomarker information. Continuing with the above example, body temperature in Celsius is a feature.

Data from radiomics research not only can act as potential biomarkers, but due to its quantitative approach, can also be used to assess feature robustness, determine the error margin of measuring equipment on a large scale, and perform other meta-purposes (Sara Ranjbar, 2017, p. 229).

Types of features in the scope of this paper: Intensity and Texture features

- Texture features: features that depicts the textural characteristics of tumours.
- Intensity features: features that depicts the intensity of pixels in specific regions

## <span id="page-9-3"></span>1.2 State of the art

#### <span id="page-9-4"></span>1.2.1 General workflow of radiomics research

The general workflow of radiomics is:

- Image acquisition
- Identification and segmentation of regions of interest
- Quantitative image feature extraction
- Data mining and informatics analysis.

There exist several solutions already on the market that comprehensively covers most of the steps in this workflow. [Section 1.2.2](#page-10-0) will discuss these solutions.

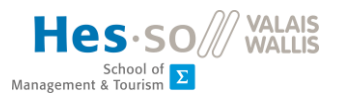

### <span id="page-10-0"></span>1.2.2 Existing radiomics solutions

#### <span id="page-10-1"></span>*1.2.2.1 I2b2*

I2b2<sup>1</sup>, short for Informatics for Integrating Biology & the Bedside, is an open source medical data warehouse. Developed by Partners Healthcare and Harvard University and now hosted by the TranSMART Foundation, i2b2 focuses on analytics of biological data, i.e. biomarkers in genomics and clinical data. I2b2 is a full package solution with a self-deployable Java server and a PHP web client.

I2b2 uses a star schema model, a relational database model with a central fact table pointing to multiple dimension tables.

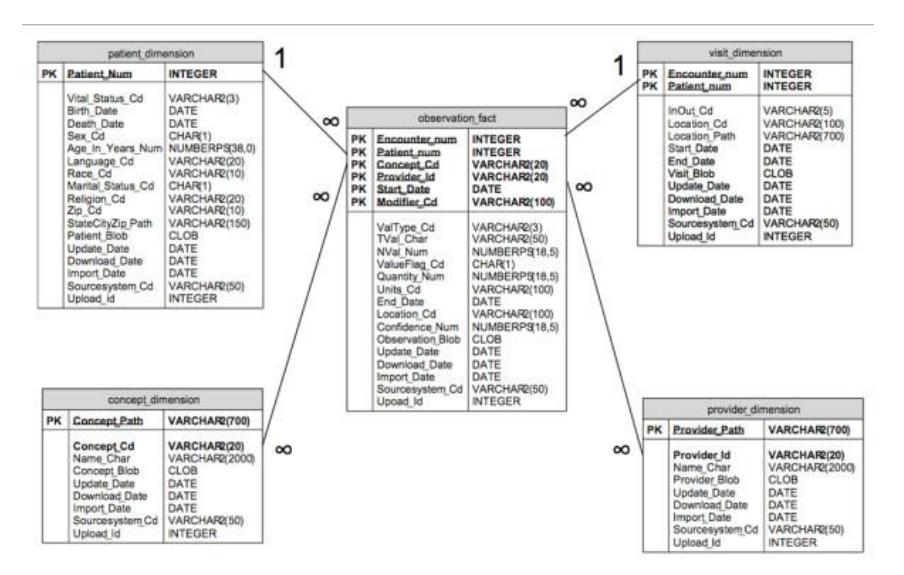

*Figure 1-1 Example of a star schema model*

<span id="page-10-2"></span>The "i2b2 Software" package is made up of 3 components that can be downloaded from the i2b2 website:

- i2b2 Workbench (client)
- i2b2 VMWare (virtual machine Image of a complete i2b2 Server installed on CentOS)
- i2b2 Source (collection of the i2b2 source code for the i2b2 clients and server)

The web client can run on most modern browsers (Chrome, Firefox, Safari) and Microsoft Internet Explorer. To deploy the server, the following software are needed:

- Java (7.0)
- JBoss (7.1.1) for App Server management,
- Apache Ant (1.8.2), Java library and command-line tool used by the i2b2 to drive processes defined in the i2b2 build files.
- Apache Axis2 (1.6.2), Web Services / SOAP / WSDL engine used by the i2b2 web services

A configured database that is either an Oracle, PostgreSQL, or SQL Server database set up with a star schema entity model is also needed.

<sup>&</sup>lt;sup>1</sup> I2b2's main page can be found here: [https://www.i2b2.org](https://www.i2b2.org/)

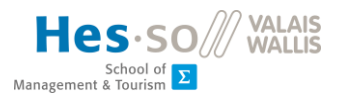

I2b2 treats all data as multiple Cell units, with different categories: Ontology management cells, workplace cells, file repository cells, etc. Communication between cells is carried out in xml format.

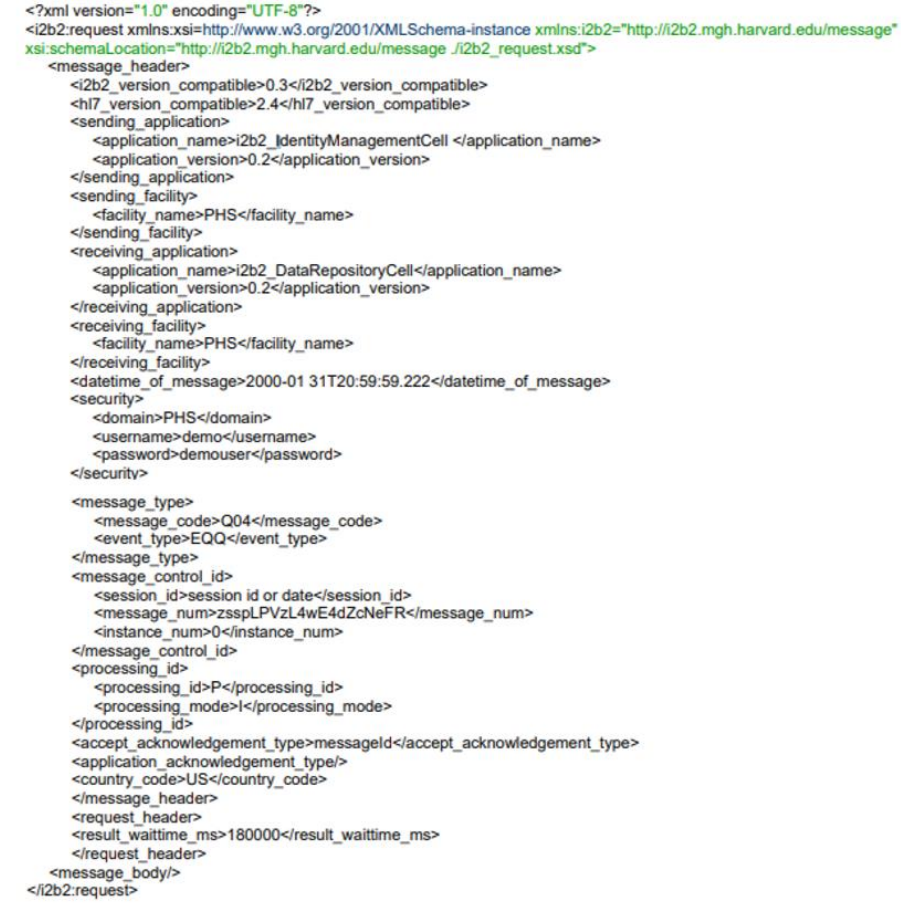

*Figure 1-2 A sample request*

<span id="page-11-0"></span>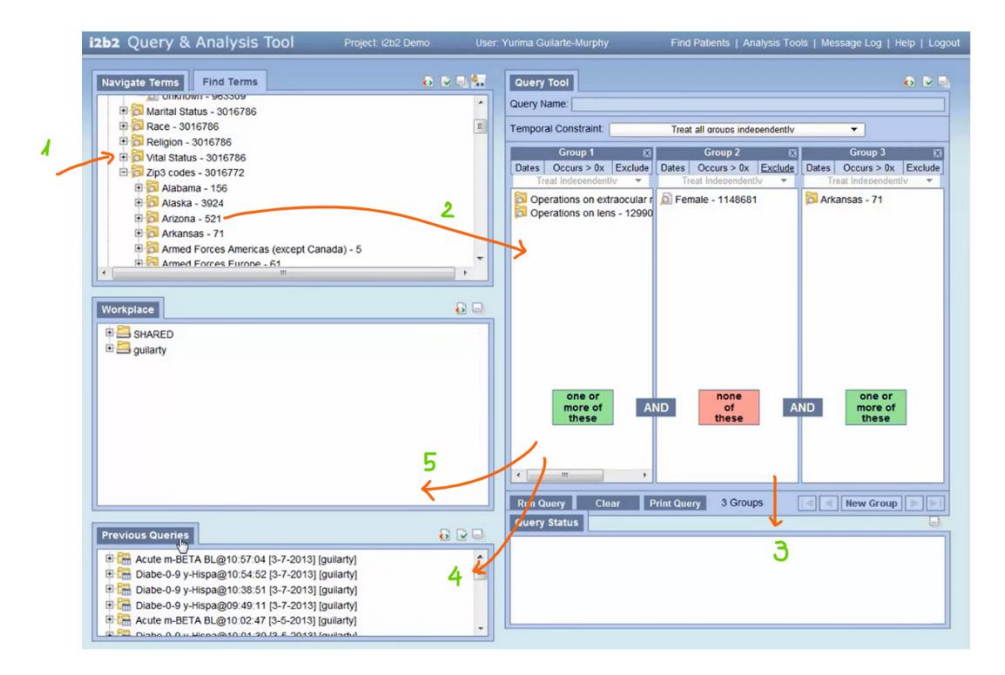

<span id="page-11-1"></span>*Figure 1-3 i2b2 web client interface*

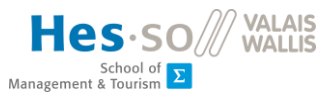

I2b2 has a robust web client system. As indicated in Figure 4, some functionalities of the web client are:

- 1. Query Term: each correspond to the ontologies cell (data model) in data warehouse
- 2. Drag-n-Drop terms to Query tool to build query
- 3. Query result
- 4. Previous query can be accessed
- 5. Queries can be stored/ shared with other users

## <span id="page-12-0"></span>*1.2.2.2 Radiomics Enabler*

Radiomics Enabler<sup>2</sup> is an opensource (AGPL licensed) web server that can connect to clinical data warehouses (such as i2b2) using the DICOM protocol and combine with RSNA's Clinical Trials Processor to perform ETL for large scale projects. The software is developed by Medexprim, a French start-up founded in 2015. Together with i2b2, it can form a workflow for radiomics research.

|        |                                  | <b>Radiomics Enabler</b> |                                          |                   |                                                                            |           |                                    |         | Logout         |
|--------|----------------------------------|--------------------------|------------------------------------------|-------------------|----------------------------------------------------------------------------|-----------|------------------------------------|---------|----------------|
|        | Home>Test1>test5>Search Results  |                          |                                          |                   | Search results                                                             |           |                                    |         |                |
|        |                                  |                          | <b>Display senes of selected studies</b> |                   | Found 22 matching study(ies) for 7 input row(s).<br>Add selection to batch |           | Go to batch<br>Launch a new search |         |                |
| 63     | Show All v entries<br>Patient ID | Name                     | <sup>+</sup> First name                  | <b>Birth date</b> | Study date                                                                 | Modality  | <b>Study Description</b>           | Search: |                |
| $\Box$ | TCGA-DD-A115                     | ABRARACOURCIX            | <b>MICHEL</b>                            |                   | 1996-03-29                                                                 | CT.       | CT ABDOMEN w & PELVIS w            |         |                |
| Θ      | TCGA-DD-A115                     | ABRARACOURCIX            | MICHEL                                   |                   | 1996-02-10                                                                 | CT        | CT ABDOMEN wo&w                    |         | C <sub>0</sub> |
| 日      | TCGA-DD-A115                     | ABRARACOURCIX            | MICHEL                                   |                   | 1994-09-09                                                                 | CT        | CT CHEST wo                        |         | $\circledcirc$ |
| Ð      | TCGA-DD-A115                     | ABRARACOURCIX            | <b>MICHEL</b>                            |                   | 1996-05-12                                                                 | CT        | Abdomen^2 BIPHASE LIVER_PANC       |         | $\circ$        |
| 63     | TCGA-DD-A115                     | ABRARACQURCIX            | MICHEL                                   |                   | 1994-09-30                                                                 | CT        | CT ABDOMEN wo&w& PELVIS w          |         | $\circ$        |
| 日      | TCGA-DD-A116                     | <b>ASSURANCETOURIX</b>   | <b>JEAN</b>                              |                   | 1996-03-14                                                                 | CT        | CT CHEST wo                        |         | $\circ$        |
| $\Box$ | TCGA-DD-A116                     | <b>ASSURANCETOURIX</b>   | 3EAN                                     |                   | 1994-09-16                                                                 | CT        | CT ABDOMEN wo&w                    |         | $\circ$        |
| 日      | TCGA-DD-A116                     | <b>ASSURANCETOURIX</b>   | <b>JEAN</b>                              |                   | 1995-01-25                                                                 | <b>CT</b> | CT ABDOMEN wo&w                    |         | $\circ$        |
| Ð      | TCGA-DD-A113                     | BON                      | JEAN                                     |                   | 1998-12-09                                                                 | MR.       | "MRI - ABDOMEN                     |         | $\circ$        |
| 日      | TCGA-DD-A113                     | BON                      | <b>JEAN</b>                              |                   | 1998-12-29                                                                 | CT        | "CT Chest, Abdomen, Pelv           |         | $\circ$        |
| 63     | TCGA-DD-A113                     | <b>BON</b>               | <b>JEAN</b>                              |                   | 1999-02-18                                                                 | <b>CT</b> | Abdomen^12_0_Liver_BiPhase (Adult) |         | $\circ$        |

*Figure 1-4. Radiomics Enabler interface*

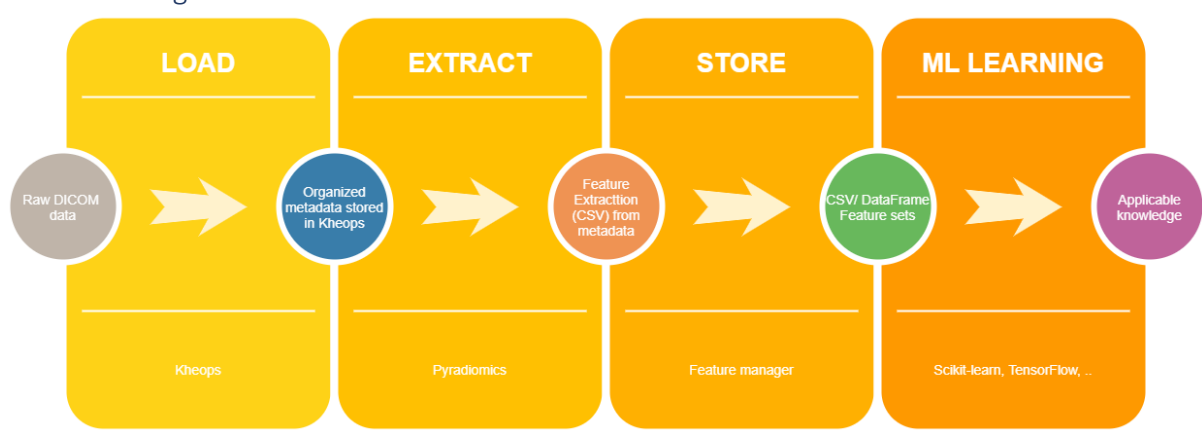

<span id="page-12-2"></span><span id="page-12-1"></span>1.2.3 Breaking down the workflow

*Figure 1-5 Radiomics workflow by stage and technologies*

<span id="page-12-3"></span>In order to implement the workflow of radiomics part by part, the following steps are needed:

- Loading: raw DICOM image file input is loaded into a database along with relevant metadata
- Extraction: feature values are extracted from those images using their metadata.
- Storage: Extracted feature sets are stored, to be used for machine learning

<sup>&</sup>lt;sup>2</sup> Medexprim's product page can be found here: <https://www.medexprim.com/radiomics-enabler/>

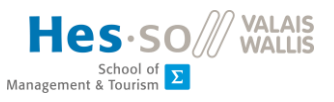

• Machine learning: using machine learning to create models from feature sets.

[Section 1.2.4](#page-13-0) will discuss the existing solutions on the market that handles each of these individual steps.

#### <span id="page-13-0"></span>1.2.4 Existing specialized products/libraries

#### <span id="page-13-1"></span>*1.2.4.1 Kheops*

Kheops<sup>3</sup> is an open-source solution for storing and viewing DICOM compliant medical images, developed at Campus Biotech in Geneva, Switzerland.

It is a well-equipped system for managing medical imaging studies, albums, and users, but it is not focused on managing extracted feature sets, which leads to the issue this project aims to address.

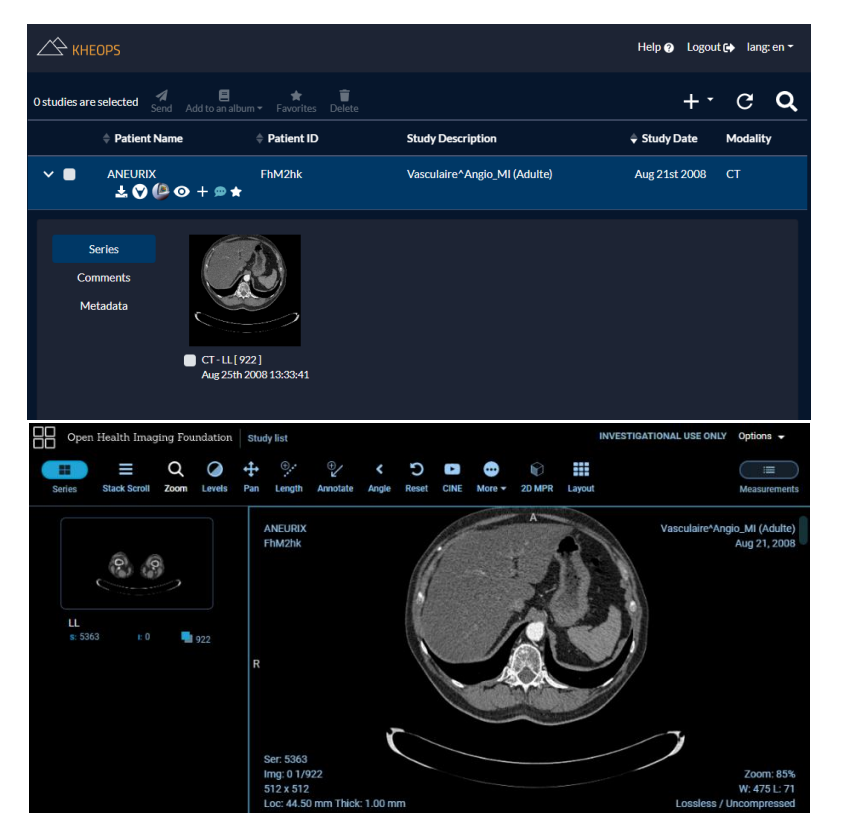

*Figure 1-6 Kheops web UI and image viewer*

#### <span id="page-13-3"></span><span id="page-13-2"></span>*1.2.4.2 Pyradiomics*

Radiomics.io is a Boston-based online platform aimed at developing a open-source, standardized benchmark for radiomics projects and a community resource for researchers. One of its most popular project is pyradiomics<sup>4</sup>, an (also open source) Python package for radiomics features extraction.

In the current context, pyradiomics is used to extract feature sets using metadata from Kheops and actual DICOM images. The resulting feature sets are exported in CSV format.

<sup>3</sup> Kheops's main page can be found here: [https://kheops.online](https://kheops.online/)

<sup>4</sup> Pyradiomics's main page can be found here: <https://www.radiomics.io/pyradiomics.html>

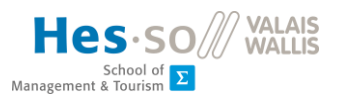

#### <span id="page-14-0"></span>*1.2.4.3 Scikit-learn*

Scikit-learn<sup>5</sup> is also an open source Python machine learning package for predictive data analysis. It is built on NumPy, SciPy, and matplotlib.

In the current context, training sets are loaded into scikit-learn in CSV formats.

## <span id="page-14-1"></span>1.3 Role and aim of this project

Currently, extracted feature sets are in CSV format and locally stored until they are needed for machine learning. There is no solution to efficiently store and retrieve these files. To get feature sets that are extracted from a particular album, users would have to manually find that album's metadata in Kheops, then check that with metadata values in the CSV files. To edit a patient's information in the feature set, or a modality name, users would have to manually change them in each CSV file.

This project aims to bridge that gap and create **a feature manager** to:

- Store extracted feature sets
- Provide an interface to query and interactively compile feature sets in real time.
- Edit metadata of feature sets without compromising data integrity
- Implement simple visualization of data

This will help users efficiently view, store, edit, query and compile feature sets for machine learning.

<sup>&</sup>lt;sup>5</sup> Scikit-learn's main page can be found here: <https://scikit-learn.org/stable/>

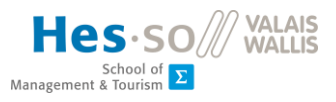

## <span id="page-15-0"></span>2. METHODOLOGY

## <span id="page-15-1"></span>2.1 Designing the feature manager

#### <span id="page-15-2"></span>2.1.1 Introduction to terminologies used

This section explains the terminologies used throughout this application. These terms come from various radiomics concepts.

- **QIB:** abbreviation for Quantitative Image Biomarkers. In this model, a QIB represent one feature set (a CSV feature extraction file)
- **Feature:** categories of value measurement/classification. Further explanation can be found in [section 1.1.2.](#page-9-2)
- **Family:** categories of a feature.
- **Modality:** medical imaging procedure used to obtain a biomedical image set
- **ROI:** region of interest.
- **Series:** a series is a set of related DICOM images. Each series is defined by its modality and may contain one or more regions of interest.
- **Study:** a study is a set of series from the same patient.
- **Album:** an album is a collection of studies.
- **Patient:** each patient can be referenced by many studies, but in the scope of this project, each will only have one Outcome.
- **Outcome:** each outcome refers to one patient. In the scope of this project, only plc\_status (Pulmonary Lymphangitic Carcinomatosis status: status of tumours in the lung's lymphatic vessels, whether if they are spreading or not) (Naim Qaqish, n.d.) is used as a binary outcome variable.

#### <span id="page-15-3"></span>2.1.2 Use cases

From the frontend application, users will be able to interact with data in the database in the following use cases:

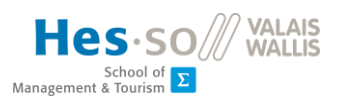

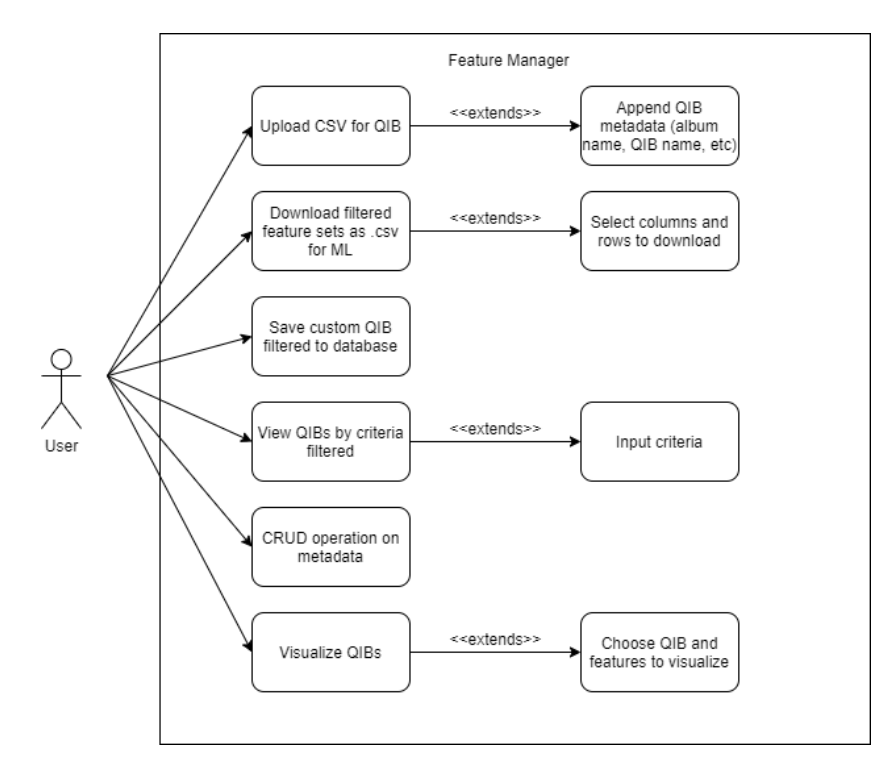

*Figure 2-1 Use case diagram*

- <span id="page-16-1"></span>• Upload CSV: Users can upload the feature sets extracted from Kheops into the database. Requires users to input the name of the album the set is extracted from, as well as provide a name and description for the uploaded file.
- View the feature sets by criteria: Users can filter the sets by album and by date, as well as manipulate the actual feature set table to filter data by each column (Region of interest, Modality, etc.).
- Download feature sets: Users can download feature sets (filtered/unfiltered) as CSV.
- Saved custom filtered feature set: Users can save their selection for future viewing by uploading the filtered CSV. feature set back to the application.
- CRUD operation on metadata: Users can perform some limited operations to edit albums, feature family's name and description, etc. As a note, CRUD operations on metadata are limited to some entities to preserve the integrity of data.
- Visualize feature sets: Users can visualize a chosen feature set by comparing any two features in that set. The values will be mapped onto a bivariate scatterplot.

#### <span id="page-16-0"></span>2.1.3 Solution overview

It was decided from the start of the project that a relational database model would be used to store the CSV files. By mapping metadata in the extracted features set into relation entities, this will allow for querying for data by entities, instead of manually sorting the CSV files.

The feature manager consists of 3 components:

- 1. Database: stores data from the CSV files
- 2. Backend application + API: handles ETL process and provides a RESTful API
- 3. Frontend application: displays data using the API above, provides an interface for users to upload CSV and filter/download feature sets

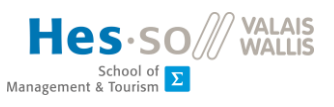

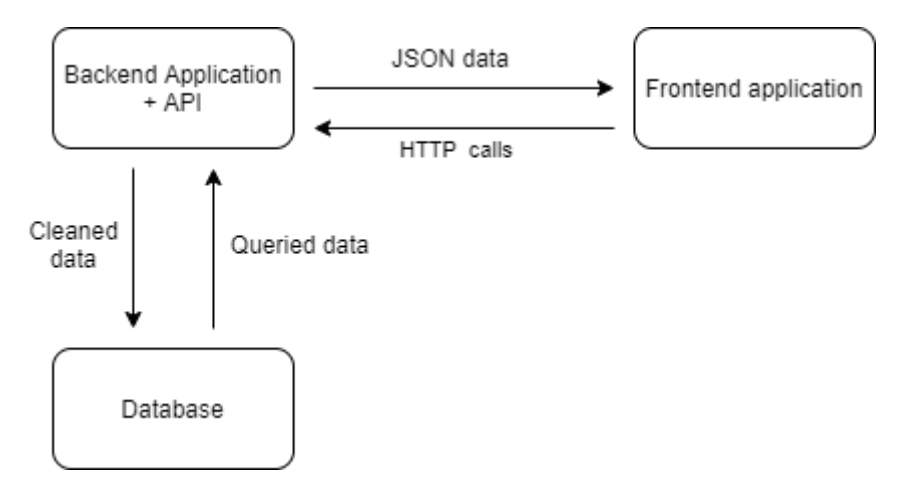

*Figure 2-2 General architecture of the feature manager*

## <span id="page-17-3"></span><span id="page-17-0"></span>2.2 Technologies chosen

This section explains the technologies used to implement the feature manager, and makes a comparison with i2b2 (discussed in [section](#page-10-1) 1.2.2.1), since i2b2 also implements some similar features with this project.

## <span id="page-17-1"></span>2.2.1 Database

## <span id="page-17-2"></span>*2.2.1.1 MySQL*

MySQL<sup>6</sup> is a popular relational database management system. The reasons for choosing MySQL for the database in this project are:

- Open source: it is open source and mature. MySQL is extensively documented and well supported by many libraries.
- ACID: MySQL transactions are ACID compliant (atomicity, consistency, isolation, durability)
- Server-based: MySQL is multithreaded and can handle requests from multiple processes, as opposed to the serverless SQLite that does not support multiple clients.
- Scalability: MySQL databases can be relatively easy to scale up and migrate. Over the course of this project, data has been hosted both online and locally (an Amazon AWS RDS db.micro.t2 instance in Frankfurt, and a local MySQL server). There is no noticeable difference switching between the two except for speed (since the online instance is a Free tier instance, speed is limited).

<sup>6</sup> MySQL's main page can be found here[: https://www.mysql.com](https://www.mysql.com/)

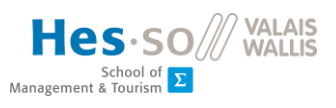

| RDS > Databases > feature-manager-db<br>feature-manager-db<br>Modify<br>Actions $\overline{\mathbf{v}}$ |                                                                                                    |                            |                                                                                                    |                              |  |  |  |  |
|----------------------------------------------------------------------------------------------------|----------------------------------------------------------------------------------------------------|----------------------------|----------------------------------------------------------------------------------------------------|------------------------------|--|--|--|--|
| <b>Summary</b>                                                                                          |                                                                                                    |                            |                                                                                                    |                              |  |  |  |  |
| <b>DB</b> identifier<br>feature-manager-db                                                              | CPU<br>1.86%                                                                                                    | Info<br><b>⊙</b> Available |                                                                                                    | Class<br>db.t2.micro         |  |  |  |  |
| Role<br>Instance                                                                                        | <b>Current activity</b><br>D Connections                                                                                               | Engine<br>MySQL Community  |                                                                                                    | Region & AZ<br>eu-central-1a |  |  |  |  |
| <b>Connectivity &amp; security</b><br>Endpoint & port                                                   | Networking                                                                                                    |                            | Security                                                                                                    |                              |  |  |  |  |
| Endpoint<br>feature-manager-db.cstdvpugoddm.eu-central-<br>1.rds.amazonaws.com<br>Port<br>3306          | Availability zone<br>eu-central-1a<br><b>VPC</b><br>vpc-5cd60d36<br>Subnet group<br>default-vpc-5cd60d36<br>Subnets<br>subnet-c376bb8f |                            | VPC security groups<br>default (sg-7e2c8106)<br>(active)<br><b>Public accessibility</b><br>Yes<br>Certificate authority<br>rds-ca-2019<br>Certificate authority date |                              |  |  |  |  |
|                                                                                                    | subnet-0552ac79<br>subnet-b06deeda                                                                                                    |                            | Aug 22nd, 2024                                                                                                    |                              |  |  |  |  |

*Figure 2-3 Online AWS RDS dashboard*

### <span id="page-18-4"></span><span id="page-18-0"></span>2.2.2 Back-end + API

### <span id="page-18-1"></span>*2.2.2.1 Flask*

Flask<sup>7</sup> is one of the two most popular Python-based web-development framework: Flask and Django. Both are open source and well documented frameworks, though Flask is chosen over Django in this particular project: Flask is considered a "micro-framework" compared to Django: Flask has no builtin admin interface, no built-in lightweight CRUD operation supports, no ORM (Object Relational Mapping) out of the box, unlike Django which has all of these features and many others prepackaged. To add extra functionalities into Flask, additional plugins must be manually installed.

This makes Flask very simple to setup and considering that this backend only needs two main extra plugins (pandas and SQLAlchemy), Flask is preferable to the more cumbersome Django in this case. In this project, Flask is used in the backend application to setup a REST API and provide endpoints for the frontend application to hook into.

#### <span id="page-18-2"></span>*2.2.2.2 Pandas*

Pandas<sup>8</sup> is an open source Python library for data analysis and manipulation. Pandas works by organizing data into DataFrames: 2 dimensional "table" structure that is not unlike a CSV table. Pandas is good for reading incoming CSV files and using them to build DataFrames, as well as exporting compiled DataFrames to other formats, in our case JSON for the API.

In this application, pandas is used mainly for loading the raw CSV files into the application as DataFrames, performing ETL operations on those DataFrames to load data into the database, and transforming DataFrames into JSON responses for GET requests.

#### <span id="page-18-3"></span>*2.2.2.3 SQLAlchemy*

<sup>&</sup>lt;sup>7</sup> Flask's documentation can be found here: <https://flask.palletsprojects.com/en/1.1.x/>

<sup>&</sup>lt;sup>8</sup> pandas's documentation can be found here: <https://pandas.pydata.org/docs/>

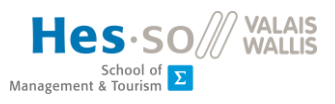

SQLAlchemy<sup>9</sup> is also an open source Python library that provides SQL/ORM features. It supports SQLite, PostgreSQL, **MySQL**, Oracle, MS-SQL, Firebird, Sybase and others.

SQLAlchemy interacts with the database using SQL standards, but the backend application, data entities are mapped to objects, and no actual hard coded SQL queries were needed.

In this application, SQLAlchemy is used to define the database schema, and perform read-write operations on the MySQL database. This application uses Flask-SQLAlchemy<sup>10</sup>, a specific version of SQLAlchemy which is packed as a Flask extension.

#### <span id="page-19-0"></span>2.2.3 Front-end

#### <span id="page-19-1"></span>*2.2.3.1 React*

React<sup>11</sup> is a popular JavaScript library for building front-end applications. It works by wrapping GUI elements in Components using JSX syntax and exposing their state and props (custom components can also be defined). Variables are loaded into these components by manipulating their state and props. React applications are made by assembling these Components together.

The library comes with a set of premade components, but extra ones can be added via installing third-party packages.

The 3 main packages used in this application are:

- React Bootstrap<sup>12</sup>: A library of premade components that are styled using Bootstrap.
- Material-table<sup>13</sup>: a flexible Table component that was based on MaterialUI (another styling library). The table supports column sorting, cell search, CSV exports, and exposes hooks for custom functions.
- React-google-charts<sup>14</sup>: for visualizing features into scatterplots. React-google-charts is easy to setup and use, with the caveat that the application must be online, since the chart is rendered from Google's server.

## <span id="page-19-2"></span>2.2.3 Architecture of project

Based on the solution overview from [section 2.1.3,](#page-16-0) the chosen technologies are organized as below:

<sup>&</sup>lt;sup>9</sup> SQLAlchemy's documentation can be found here: <https://docs.sqlalchemy.org/en/13/>

<sup>&</sup>lt;sup>10</sup> Flask-SQLAlchemy's documentation can be found here: <https://flask-sqlalchemy.palletsprojects.com/en/2.x/>

<sup>&</sup>lt;sup>11</sup> React's main page can found here: [https://reactjs.org](https://reactjs.org/)

<sup>&</sup>lt;sup>12</sup> React Bootstrap's documentation can be found here: [https://react-bootstrap.github.io](https://react-bootstrap.github.io/)

<sup>13</sup> Material-table's documentation can be found here: [https://material-table.com/#/](https://material-table.com/%23/)

<sup>&</sup>lt;sup>14</sup> React-google-chart's documentation can be found here: [https://react-google-charts.com](https://react-google-charts.com/)

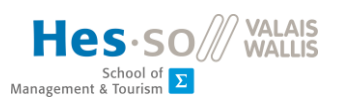

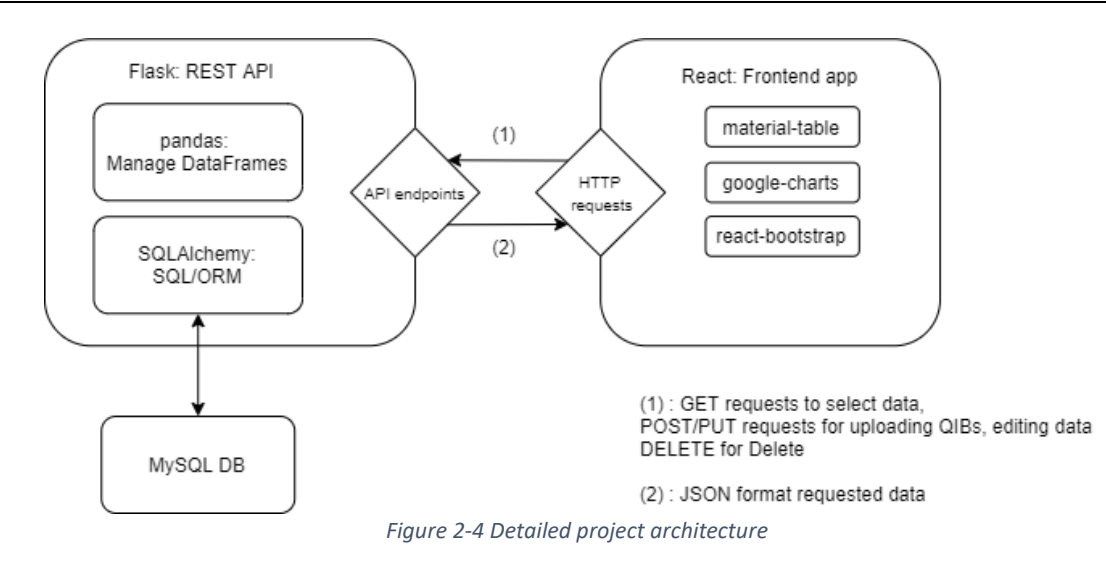

### <span id="page-20-3"></span><span id="page-20-0"></span>2.2.5 Technologies comparison

Compared to i2b2, which is a popular solution for managing biomedical data, this project is specifically built for managing radiomics feature sets, as opposed to general patient information. Moreover, since i2b2 comes as a package, it is quite rigid in implementation: a mobile client would be hard to implement, for example.

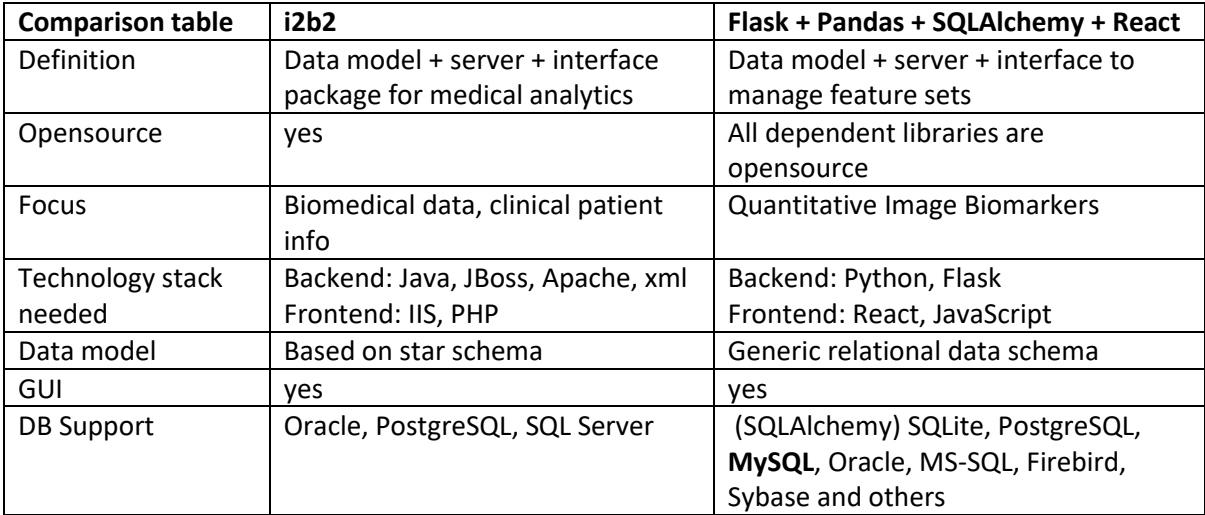

*Figure 2-5 Comparison table of i2b2 and this application technologies*

## <span id="page-20-4"></span><span id="page-20-1"></span>2.3 Tools used

#### <span id="page-20-2"></span>2.3.1 Amazon Relational Database Service

Amazon Web Services is a subsidiary of Amazon that provides a range of cloud storage solutions, including hosting databases. The service is called Amazon Relational Database Service (Amazon RDS). For its free-tier<sup>15</sup>, Amazon RDS offers 750 hours of burstable db.t2.micro instances.

<sup>&</sup>lt;sup>15</sup> Information about Amazon RDS's free tier can be found here: <https://aws.amazon.com/rds/free/>

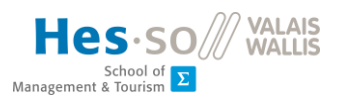

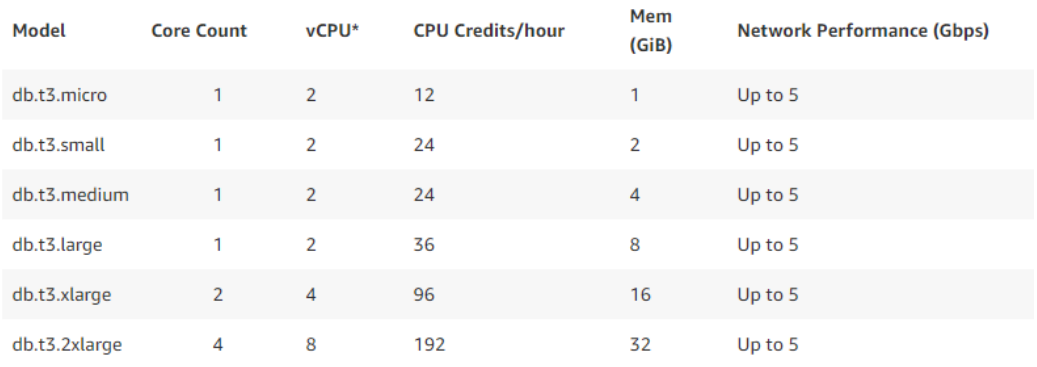

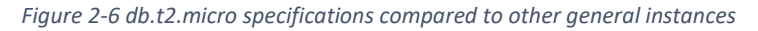

<span id="page-21-0"></span>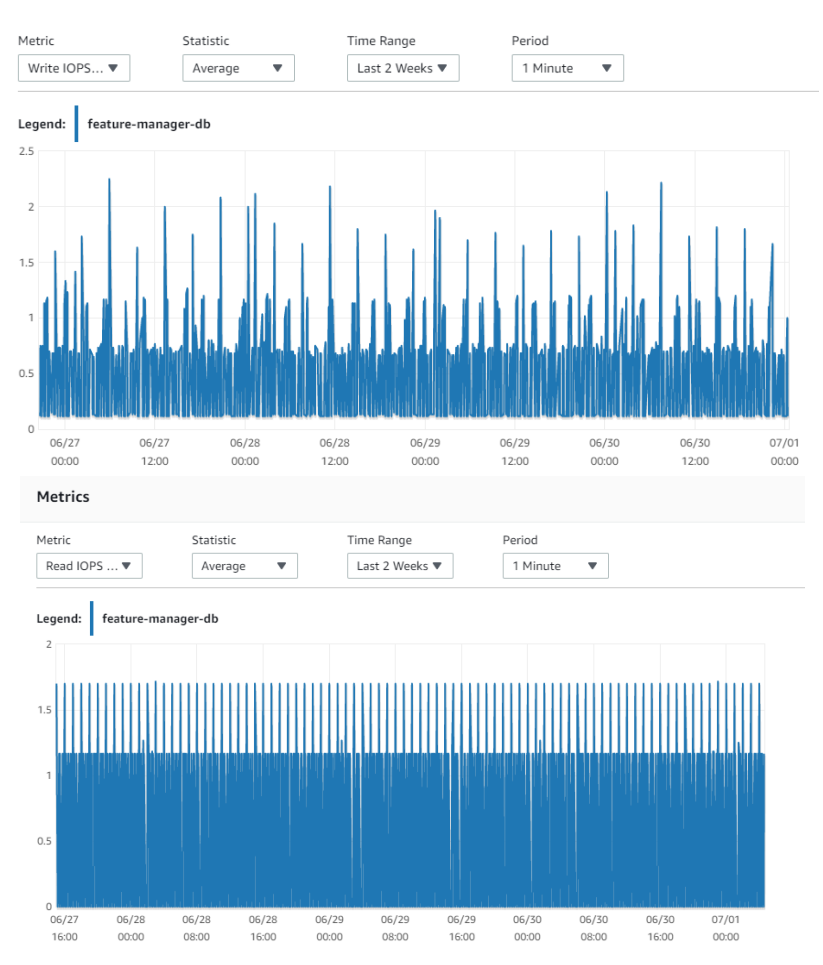

*Figure 2-7 Write/Read IOP (input/output operations per second) from 27th June to 1st July*

<span id="page-21-1"></span>While having an always online database was convenient, in practice the reading speed of this instance is noticeably slow when querying for QIBFeatures and loading them into table form. Furthermore, the database instance is designed in a way that is inconvenient to turn on and off the database server at will. The instance will autostart if left stopped for more than 7 days<sup>16</sup>, and thus will deplete the 750 hours limit and incur charges if left unattended. Nevertheless, this demonstrates the capacity for this application to scale up if a paid tier is used.

<sup>&</sup>lt;sup>16</sup> Amazon's announcement can be found here: [https://aws.amazon.com/about-aws/whats](https://aws.amazon.com/about-aws/whats-new/2017/06/amazon-rds-supports-stopping-and-starting-of-database-instances/)[new/2017/06/amazon-rds-supports-stopping-and-starting-of-database-instances/](https://aws.amazon.com/about-aws/whats-new/2017/06/amazon-rds-supports-stopping-and-starting-of-database-instances/)

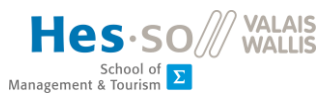

### <span id="page-22-0"></span>2.3.2 Local MySQL server

Slow read/write speed of AWS RDS eventually led to the implementation of a more local solution.

Setting up a local MySQL Community server on Windows is easy: simply download the installer for Windows on their official webpage and run the installer. Linux users can install from their respective distribution's repository or download and run the .deb package if installing from a computer with no connection.

For this application, MySQL Workbench is unnecessary, so only the server is needed.

The server can technically be managed through the command line client, but for convenience, DBeaver will be used as the database manager.

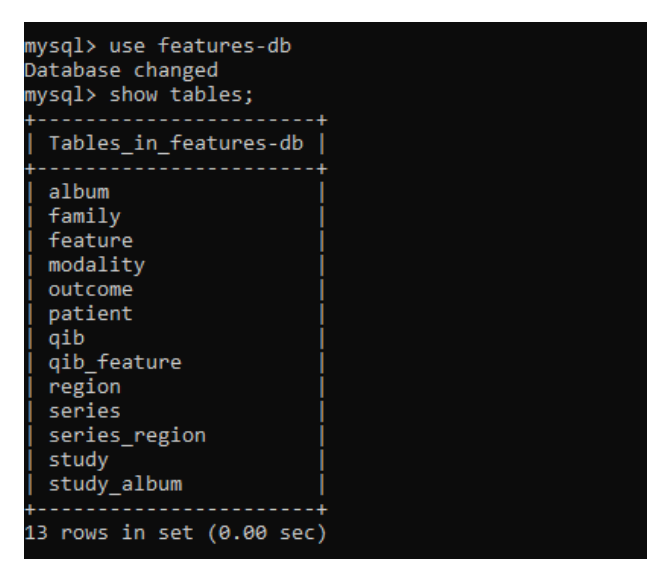

*Figure 2-8 A table list of the application's database from the command line client*

#### <span id="page-22-2"></span><span id="page-22-1"></span>2.3.3 DBeaver

DBeaver<sup>17</sup> is a free open source universal database manager. This tool supports a very wide range of databases, which of course also includes MySQL. It provides the ability to connect to databases to design and view ER diagrams, monitor traffic with the dashboard, drill-down selecting/ filtering for data, among other features. For our application we will be using the Community version.

In the beginning of this project's development, this tool was used to design to database schema as well, but this process has since been moved to the backend application's models.py.

<sup>&</sup>lt;sup>17</sup> DBeaver's main page can be found here: [https://dbeaver.io](https://dbeaver.io/)

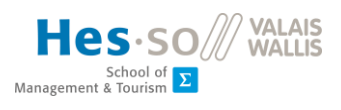

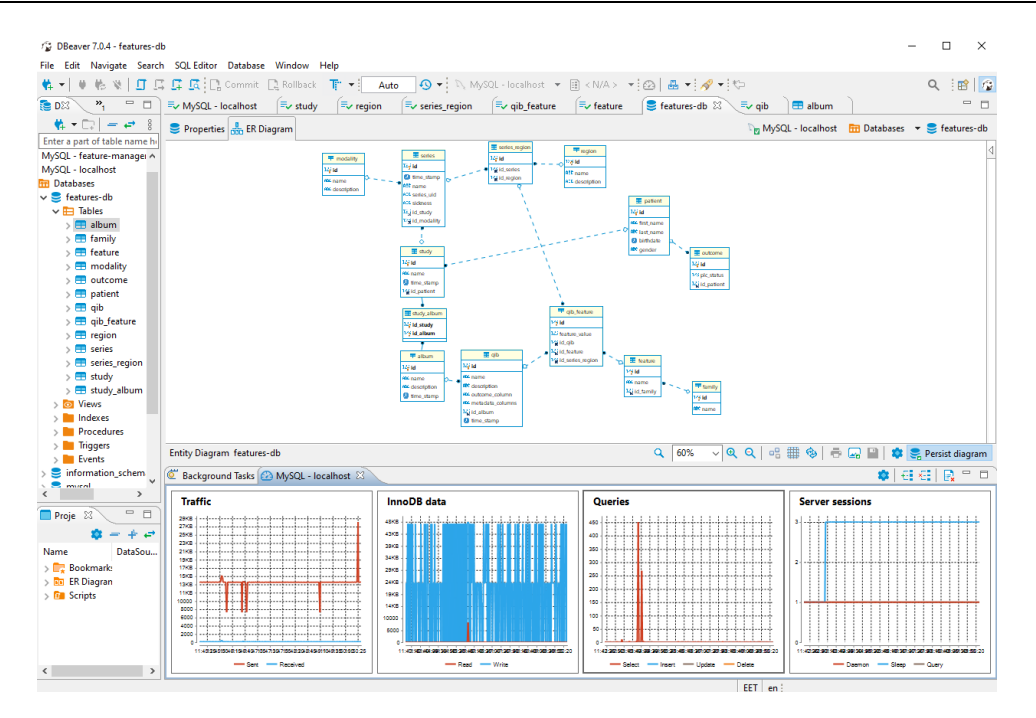

*Figure 2-9 DBeaver GUI, with ER Diagram view and Dashboard enabled*

## <span id="page-23-1"></span><span id="page-23-0"></span>2.3.4 Visual Studio Code

Visual Studio Code<sup>18</sup> is a cross platform code IDE with robust features. For this application's use, it supports linting for Python and JavaScript.

VSCode's source code repository is open source, but the software itself is not (Dias, 2015), since it ships with some extra telemetry and branding features from Microsoft. Those who prefer a more open source IDE could opt for VSCodium<sup>19</sup> which is built directly from the open source codebase and thus contains no telemetry.

Both versions can be further extended by installing extensions, which provide extra functionalities such as code formatting, opinionated linting (identify 'dirty' code), version control, and so on.

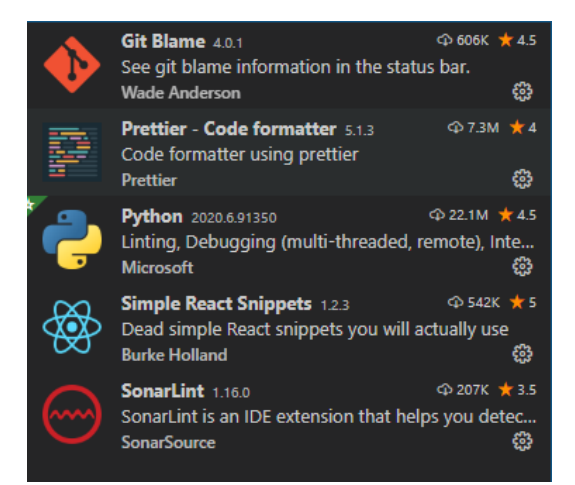

*Figure 2-10 List of extensions used over the course of this project's development*

<span id="page-23-2"></span><sup>18</sup> VSCode's main page can be found here: [https://code.visualstudio.com](https://code.visualstudio.com/)

<sup>19</sup> VSCodium's main page can be found here: [https://vscodium.com](https://vscodium.com/)

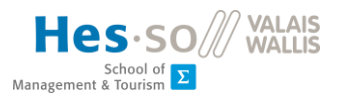

#### <span id="page-24-0"></span>2.3.5 GitHub

GitHub is a Git-based online service for hosting project. Code for both the back-end and front-end application are hosted on GitHub:

- Back-end[: https://github.com/genttunn/python-rest-api.git](https://github.com/genttunn/python-rest-api.git)
- Front-end:<https://github.com/genttunn/feature-manager>

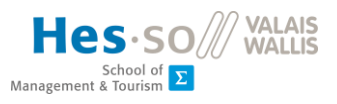

## <span id="page-25-0"></span>3. RESULTS

This chapter will present the result of the project. The explanation is structured by application layer: database, back-end, front-end.

## <span id="page-25-1"></span>3.1 Database

This section and the next will explain how data is broken down into entities in the database.

## <span id="page-25-2"></span>3.1.1 Data model

This section explains the result relational data model used to store metadata. Some entities come directly from the terminologies mentioned in [section 2.1.1,](#page-15-2) some others are for enforcing many-tomany relationships between the entities.

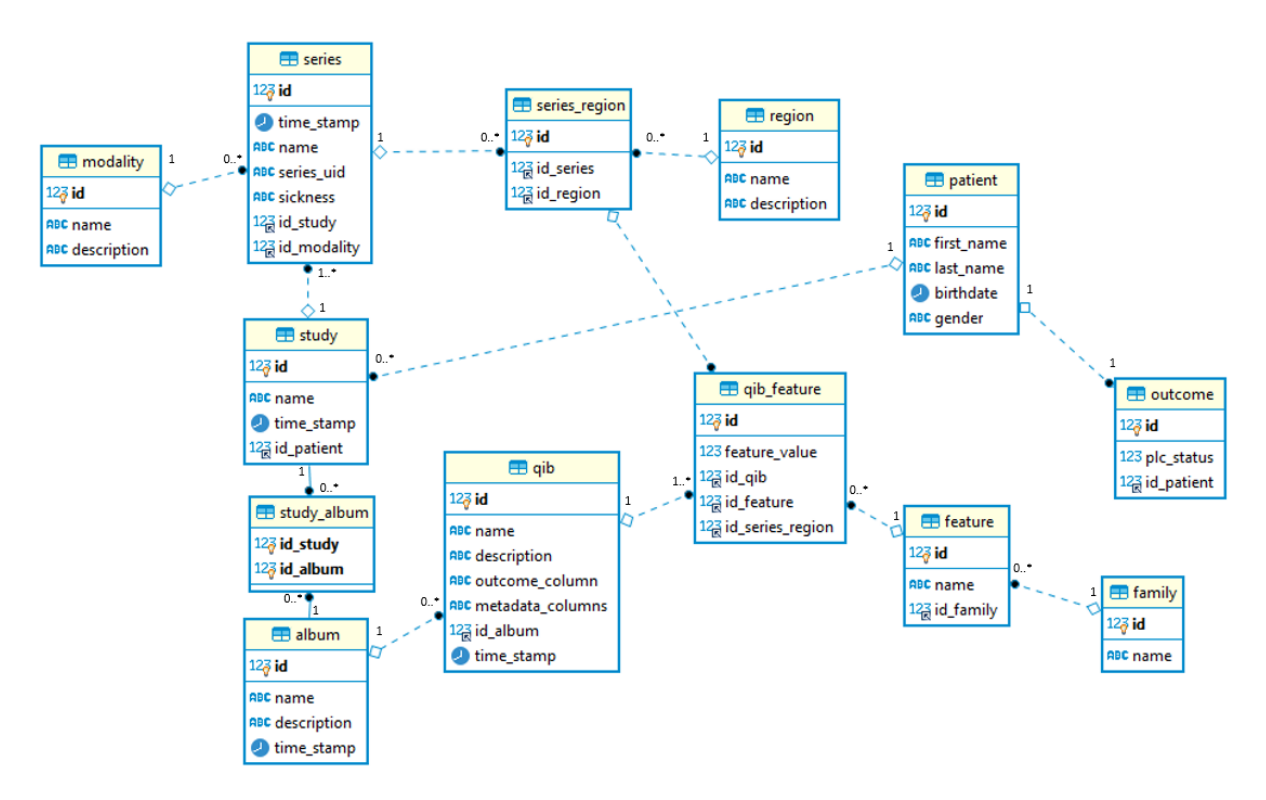

From left to right:

- **modality:** Refers to the imaging modality used in a particular series.
- **series:** Each series contains a reference to its modality and region(s) of interest. One series can have multiple regions of interest, and a region of interest can be referenced by multiple series.
- series region: Table to represent Series and Region of Interest's many-to-many relationship.
- **region:** Region of Interest. Contains region name and description.
- **study:** A study can contain many series. However, a study can only refer to one patient. A study can be included in multiple albums, so the relationship between Album and Study is many-to-many.
- **album:** Features from one album can be extracted multiple times, depending on the criteria, so one Album can be referenced by many QIBs. Each QIB can only reference one album.
- **study\_album:** Represents Study and Album's many-to-many relationship.
- **patient:** Each Patient entry contains name, description, birthdate and gender.

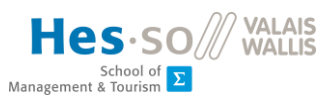

- **outcome:** Each outcome refers to a patient, and plc\_status of the outcome is binary (0/1).
- **qib:** Short for Quantitative Image Biomarkers. Deleting a QIB will cascade delete all related qibFeatures. A QIB will be represented as a table in the front-end application.
- **qib\_feature:** Represents the value cells in each CSV feature extraction. Each QIBFeature contains a reference to the QIB it belongs to, the Feature it represents, and a reference to the Series\_Region table, which will give it access to the Series, Study, and related information of those entities. In the front-end application, each qib\_feature entry makes up a cell in the data table.
- **feature:** Each feature belongs to one feature Family.
- **family:** Categories of feature. For this application, we use 2 types: 'texture' and 'intensity'.

## <span id="page-26-0"></span>3.1.2 Transforming a CSV file into database entities

To note, some of the metadata are not currently present in the extraction file (Patient birthdate/gender, Study, Family of features, etc..) because they are not necessary for the ML process.

However, they are needed in this application to fill a complete data model for filtering, so the aforementioned missing metadata will be filled with mock data/ filled out by user upon uploading the file. They can also be edited later directly from the front-end application.

#### <span id="page-26-1"></span>*3.1.2.1 CSV file input*

The following figures show what an extracted feature set looks like.

- PatientID: contains a number for Outcome CSV to refer to.
- Modality: modality of the feature set.
- ROI: region of interest in the feature set.
- And the rest are feature columns.

Study, series, and family of features is not given in these files, so they will be filled with generated mock data in the ETL process.

| PatientID        | Modality | <b>ROI</b>       | original firstorder 10Percentile | original filoriginal fil |
|------------------|----------|------------------|----------------------------------|--------------------------|
| PatientLC 1 2 CT |          | GTV_N            | $-866.5280359$                   | $-700.638$ 3.22E+10      |
| PatientLC 10 CT  |          | <b>GTV N</b>     | -863.3617903                     | $-317.986$ 5.56E+09      |
| PatientLC 11 CT  |          | GTV_N            | $-1004.05831$                    | $-704.429$ 1.15E+10      |
| PatientLC 12 CT  |          | <b>GTV N</b>     | -956.1781705                     | $-490.079$ 1.98E+10      |
| PatientLC 13 CT  |          | <b>GTV N</b>     | -936.8602109                     | $-437.835$ 3.39E+10      |
| PatientLC 14 CT  |          | GTV <sub>N</sub> | -891.9298958                     | $-547.692$ 2.53E+10      |
| PatientLC 15 CT  |          | <b>GTV N</b>     | -819.1878419                     | $-466.506$ 7.97E+09      |
| PatientLC 16 CT  |          | GTV N            | -934.2698695                     | $-663.547$ 1.38E+10      |
| PatientLC 17 CT  |          | <b>GTV N</b>     | -976.9436909                     | $-714.783$ 3.59E+10      |
| PatientLC_18_CT  |          | GTV_N            | $-945.5281447$                   | $-669.804$ 1.03E+10      |

*Figure 3-1 Example of a feature set extraction file*

<span id="page-26-2"></span>For the outcome CSV, we have:

- Patient\_id : refers to the number part in the main feature set.
- Plc\_status: the outcome chosen as outcome column in this project.

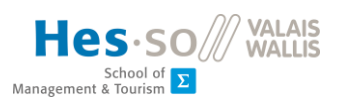

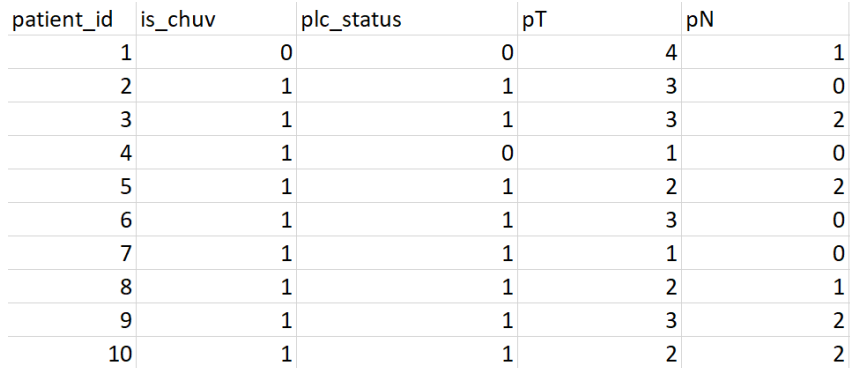

#### *Figure 3-2 Outcome CSV file*

#### <span id="page-27-2"></span><span id="page-27-0"></span>*3.1.2.2 Steps of loading data into the database:*

- 1. Album name is taken from user input in the front-end application.
- 2. Modality and ROI are loaded using the Modality/ROI columns. Only new values that do not exist in the database are inserted.
- 3. Patient data is taken from the PatientID column. Currently, the number after "PatientLC\_" is used as the patient number for loading outcomes into the database.
- 4. Along with each created Patient, 3 mock Studies will also be created for them. Series, in the ETL process, will be randomly assigned to either of these 3 mock Studies. Each newly created series will also have a new Series Region referencing the ROI of the same row assigned to it.
- 5. Feature: feature names are created from the columns of the extraction file. The Family of a created Feature is randomly assigned to either 'texture' or 'family'.
- 6. QIBFeature (cell) entry: from each cell, the appropriate Patient (from PatientID), Study, Series, and Series\_Region created from the above steps will be used to create a new QIBFeature.

#### <span id="page-27-1"></span>3.1.3 Order of insertion

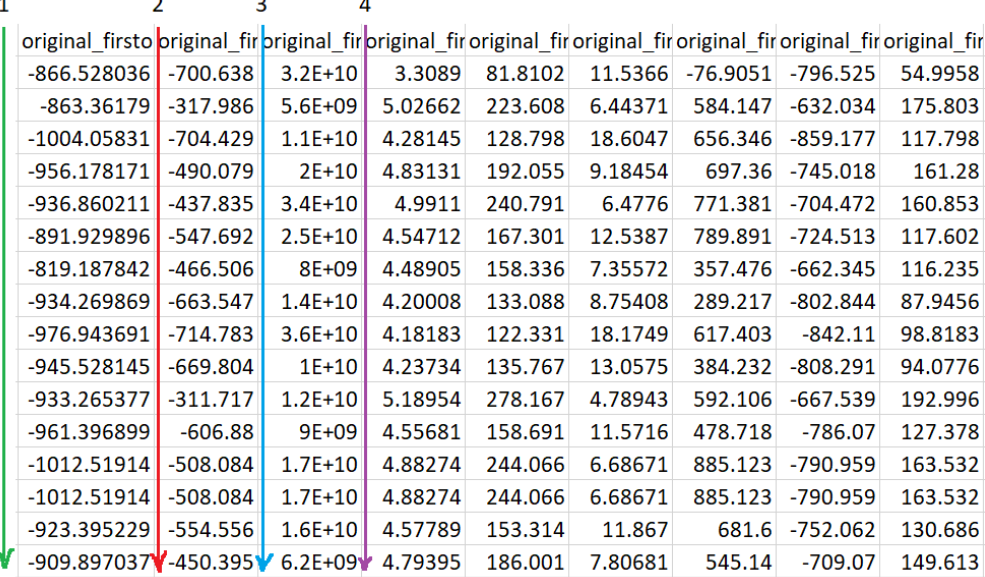

#### *Figure 3-3 Order of inserting QIBFeature*

<span id="page-27-3"></span>The order of looping over the cells is: column by column, from left to right, top to bottom. For example, in figure 3-3, the order would be 1 -> 2 -> 3 -> 4. The reason for the looping order to be

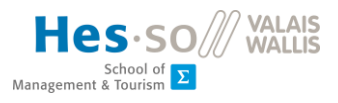

column-based is because each column represents the complete data of one feature in the set. Going by column allows for a batch insertion of that feature's QIBFeatures (cells) in one loop. A row-based looping order would mean switching feature every cell, and thus is less efficient.

The order of inserting QIBFeature and query for them is the same, so upon reloading data from the database back into table form, the rows are accurate.

## <span id="page-28-0"></span>3.2 Back-end

#### <span id="page-28-1"></span>3.2.1 Defining the database schema with SQLAlchemy

The process of defining models for the database can be done entirely with SQLAlchemy by defining classes that correspond to database entities.

Naming convention: Class names in the backend application are named using PascalCase, but without explicitly stating table names, PascalCase classes will be converted to snake\_case table names in the database.

To set up SQLAlchemy: db = SQLAlchemy(app). SQLAlchemy variables and functions are then accessible through db.

• To define a class (entity) and set foreign keys:

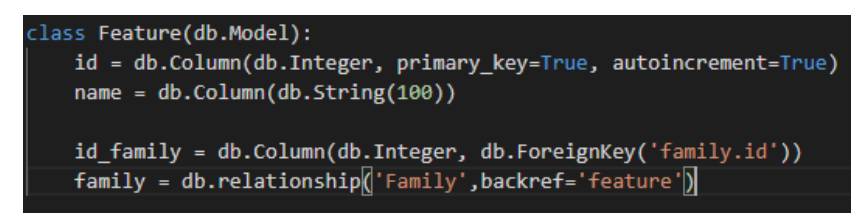

*Figure 3-4 Defining Feature table*

<span id="page-28-2"></span>Since SQLAlchemy supports ORM, a Feature's Family can be accessed with the Feature.family property.

• For one-to-one relationships:

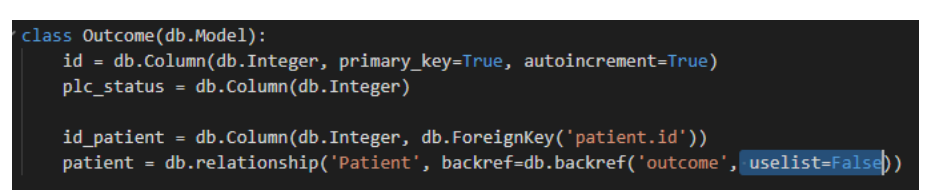

*Figure 3-5 Defining Outcome table*

<span id="page-28-3"></span>Each Patient has only one Outcome, and vice versa (in this project scope, only plc\_status is used as Outcome). To denote that relationship, simply add "uselist = False" when defining the foreign key.

• Cascading:

Default cascading behaviour is only enabled for save-update and merge (so generally UPDATE queries). To enable them for delete there are 2 ways:

• Through SQLAlchemy 'delete' properties: *parent = relationship('Parent', backref=backref('children', cascade='all,delete'))*

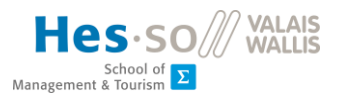

• Or through the database ON DELETE, which is 'vastly more efficient' (Documentation, n.d.) than the former. This method is used in the application. To set this up from the child class, in this case QIBFeature which will cascade delete if its QIB is deleted:

id\_qib = db.Column(db.Integer, db.ForeignKey('qib.id', ondelete='CASCADE')) qib = db.relationship('QIB', backref='qib\_feature', passive\_deletes=True)

*Figure 3-6 Defining QIBFeature relationships*

#### <span id="page-29-2"></span><span id="page-29-0"></span>3.2.2 ETL process

As discussed i[n section 3.1.2,](#page-26-0) some metadata from Kheops were not carried over to the extracted feature set .CSV, and mock data/ default values will be used to fill the database. Those metadata are:

- Study: for each Patient, 3 random studies will be created. They then are chosen at random for each patient to fill in the Study table.
- Series: series.name property will be from PatientID column, and each will be given a random series\_uid number.
- Family: two families will be created ('texture' and 'intensity'). New features are automatically assigned to 'texture'. Family of feature can be edited manually later from the GUI.
- Patient: patient.last\_name will be used as a number field for inserting Outcomes (explained more in [section 3.2.2.1](#page-29-1)). Gender is by default Female (F), and birthdate as '2000-01-01'.

There are 2 main kinds of ETL process needed: one to load raw feature sets into the database, and for saving custom QIB selections back into the database, due to them having different column structure. Another ETL sub-process is also needed for loading outcomes of patients into the database, because the outcome list is a separate CSV file.

#### <span id="page-29-1"></span>*3.2.2.1 Loading raw feature sets*

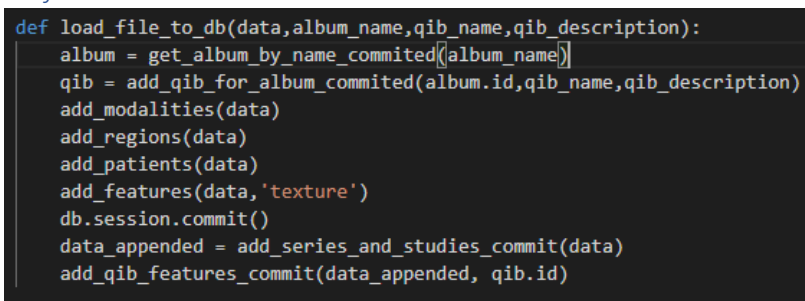

*Figure 3-7 Steps of loading raw QIBs*

<span id="page-29-3"></span>To load a QIB into the database, the user will need to provide:

- The CSV file with appropriate columns: PatientID, Modality, ROI, and feature columns. PatientID must contain a number after PatientLC for the outcome list to refer to.
- Name of the album this QIB belongs to: if the name is new then a new album will be created.
- <span id="page-29-4"></span>• QIB name and description.

| PatientID            | Modality ROI |       | original firstorder 10P |
|----------------------|--------------|-------|-------------------------|
| PatientLC 1 20160114 | CТ           | GTV N | -866.5280359            |

*Figure 3-8 A feature set with valid columns*

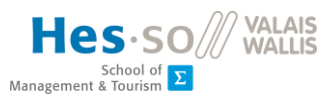

The main steps in adding a raw feature set are:

- Loading the CSV file into our back-end application as a DataFrame.
- Creating a new QIB entry.
- Loading metadata (Album, Modality, Region of Interest, Patient) relevant to the created QIB.
- Generating Studies/Series/Series region data and append the newly generated Series\_region as a column into the DataFrame.
- With the Series\_region appended, add the DataFrame's cell data into our database as QIBFeature. Thanks to Series\_region, from each QIBFeature its relevant Region, Series and by extent, Series.study, Study.patient can be accessed.
- After this the sub-process of loading the outcome list can be started, to load outcome for each patient into the database's Outcome table.

Detailed steps of the ETL process to clean and load a feature set into the database:

- 1. Find the user's defined album by input name, or create one with that name.
- 2. Create a new QIB entry and set it to reference that album.
- 3. Loop through Modality and ROI columns to and add any new entry into the database (existing ones are ignored).

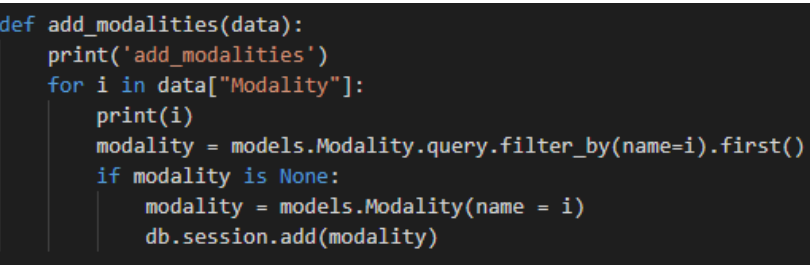

*Figure 3-9 Adding modalities*

<span id="page-30-0"></span>4. Add patient: With the current batch of extracted feature sets, the format of PatientID column is like this:

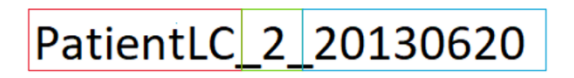

*Figure 3-10 Red: hardcoded, Green: used as patient id in Outcome table, Blue: extraction date, not used*

<span id="page-30-1"></span>The red part will be used as the patient first name, green part as last name (a temporary solution to load outcome tables). A quirk of this project's dataset is that the green part is used as reference for Outcome data. Blue part is not relevant to the data and is ignored. Once the outcomes are loaded into the table and linked to their respective patients, the patient name can be changed.

- 5. Upon inserting a new patient, **3 mock studies** will be created referencing that patient. This is a temporary solution to address the lack of studies metadata from the CSV.
- 6. Features are now added in the same way as Modality and ROI, but instead of looping over their respective columns (vertical loop through rows), all column headers except for metadata ones are looped through (horizontal loop through columns). The family of the feature is left on default as 'texture'.
- 7. Adding series into studies: This is one of the more difficult part of the ETL process as it relies on mock data (Studies). The goal here is to loop through each row and append a new column

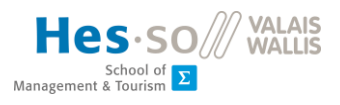

Series\_Region into the DataFrame, which would give the QIBFeature a reference to its study and its region. To do this, we need to append an empty Series\_Region column to the DataFrame.

The first step in this part is to get the Patient of the row, this SELECT query should never turn up empty since the Patient is already inserted into the database. After which, a random study among the 3 belonging to that Patient is selected.

| #get random Study of Patient                                          |
|-----------------------------------------------------------------------|
| studies = $models.Study.query.filter by(id patient = patient.id)$     |
| row count = $int(\text{studies.count}))$                              |
| random study = studies.offset(int(row count*random.random())).first() |
|                                                                       |

*Figure 3-11 Random selection using offset*

<span id="page-31-0"></span>With our Study in hand, either a new Series or an existing one with the same name, modality, and study will be created (or selected). With this Series, we simply need to find that row's ROI, create a Series\_Region entry with that Series and Region, and append the newly created SeriesRegion id into our Series\_region column.

The result of this step is returned in DataFrame format to be used in the next step.

<span id="page-31-1"></span>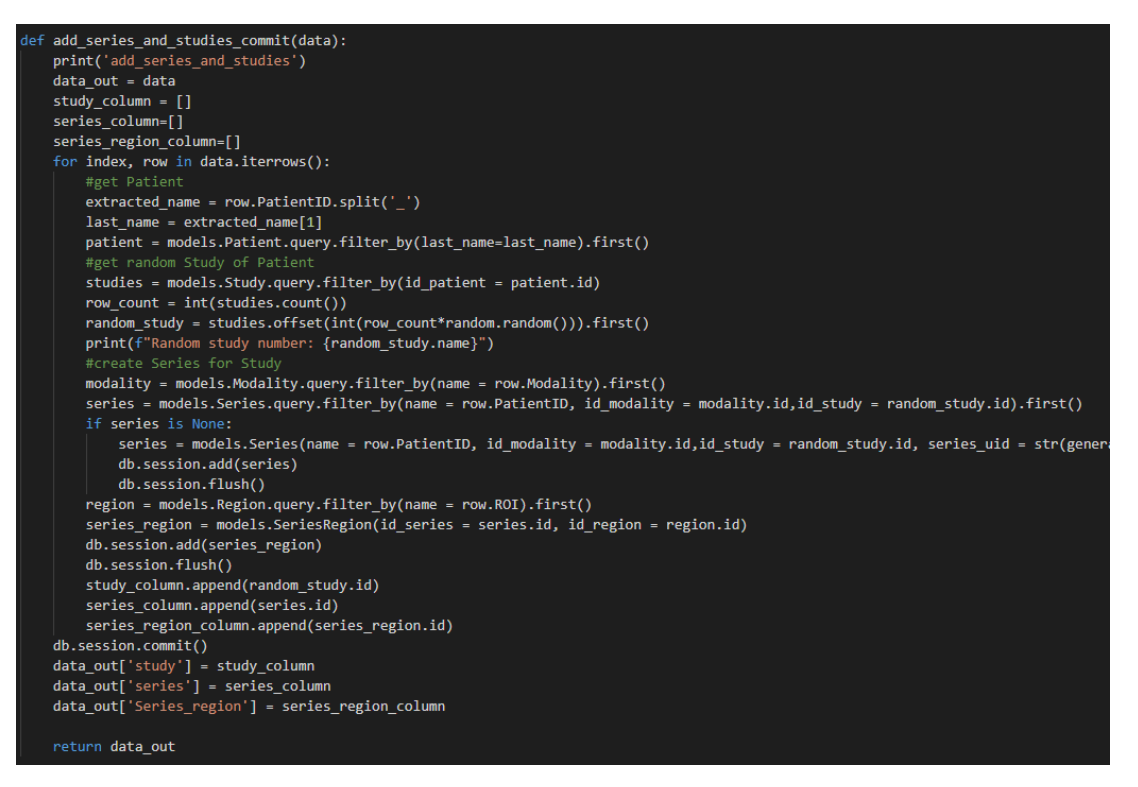

*Figure 3-12 Linking Series, Studies, and Region*

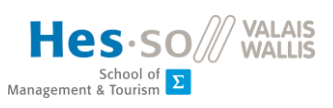

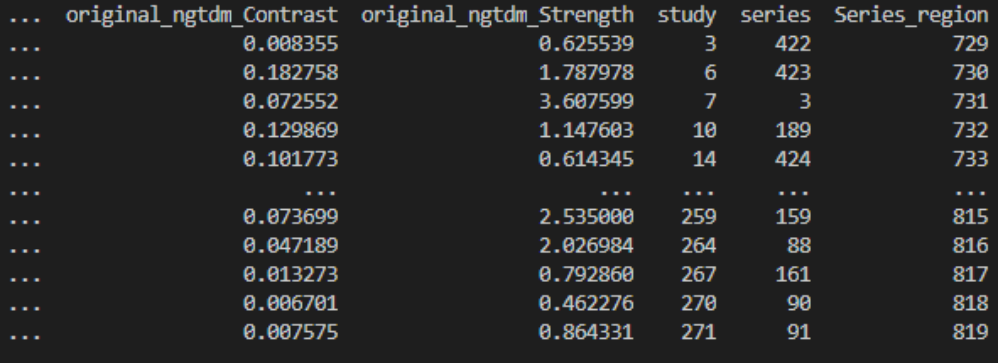

*Figure 3-13 Appended DataFrame with new columns*

- <span id="page-32-1"></span>8. Adding QIBFeature: we now have enough metadata to actually load individual cell values into the database. With the appended DataFrame from the previous step, we loop over the table from left to right, top to bottom and insert cell values as QIBFeature if the column is a Feature column. Each QIBFeature will have a value, the QIB it belongs to, the Feature it belongs to, and a reference to a SeriesRegion which gives it access to its Study and ROI.
- 9. The outcome list is presented as a separate CSV file that contain outcome variables, and patient id, which is not the same as our database's generated id. The id number is found in the PatientID column of the main CSV, right after "PatientLC\_". Loading them into the database is a straightforward task of filtering for the relevant patient and assigning that outcome to them. For our application, we will now only take the plc status column.

#### <span id="page-32-0"></span>*3.2.2.2 Loading custom QIB*

The frontend application provides a dynamic table that can be filtered, sorted, and selectively exported. To save that custom QIB back into the database the user will need to provide:

- The custom exported CSV with appropriate column names (that are automatically set with the export): PatientName, plc\_status, Modality, ROI, Series\_region, and features columns.
- Album name: users can save the custom QIB to any album, but is preferable to save them in one custom\_qibs album

| lef load_custom_filter_csv_to_db(data, album_name,qib_name, <u>qib_description):</u> |
|--------------------------------------------------------------------------------------|
| album = get album by name commited(album name)                                       |
| qib = add qib for album commited(album.id,qib name,qib description)                  |
| add modalities(data)                                                                 |
| add regions(data)                                                                    |
| add patients(data)                                                                   |
| add features(data, 'texture')                                                        |
| db.session.commit()                                                                  |
| add_qib_features_commit(data, qib.id)                                                |
|                                                                                      |

*Figure 3-14 Loading custom QIBs*

<span id="page-32-2"></span>The process is very much similar to loading a raw feature set, with one difference being no extra series or studies is needed, and the table already comes with an appended Series region column.

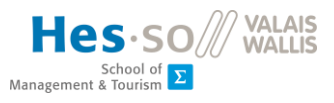

#### <span id="page-33-0"></span>3.2.3 REST API endpoints

One more python library was installed to make the API work: flask-marshmallow<sup>20</sup>. Flaskmarshmallow is a object serialization/deserialization tool: it is used to deserialize objects so we could return it as JSON format. To use flask-marshmallow, we first need to define Schemas, with field names similar to the model's properties:

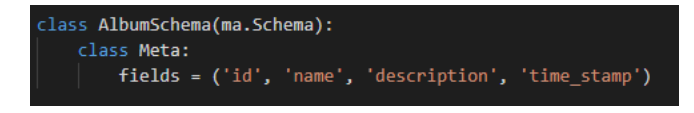

*Figure 3-15 Schema of Album*

<span id="page-33-1"></span>Then we can use it to dump Album into AlbumSchema and return it as JSON:

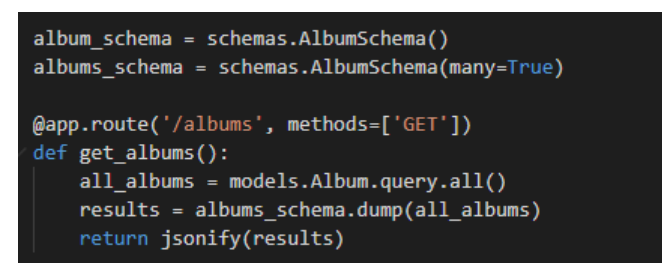

*Figure 3-16 GET request of all albums*

<span id="page-33-2"></span>flask-marshmallow also supports nested schemas. The schema being nested needs to be defined beforehand.

| class StudySchema(ma.Schema):                    |  |
|--------------------------------------------------|--|
| class Meta:                                      |  |
| fields = ('id', 'name', 'time stamp', 'patient') |  |
| patient = ma.Nested(PatientSchema)               |  |

*Figure 3-17 Nested Patient schema inside Study*

<span id="page-33-3"></span>The API exposes the following endpoints:

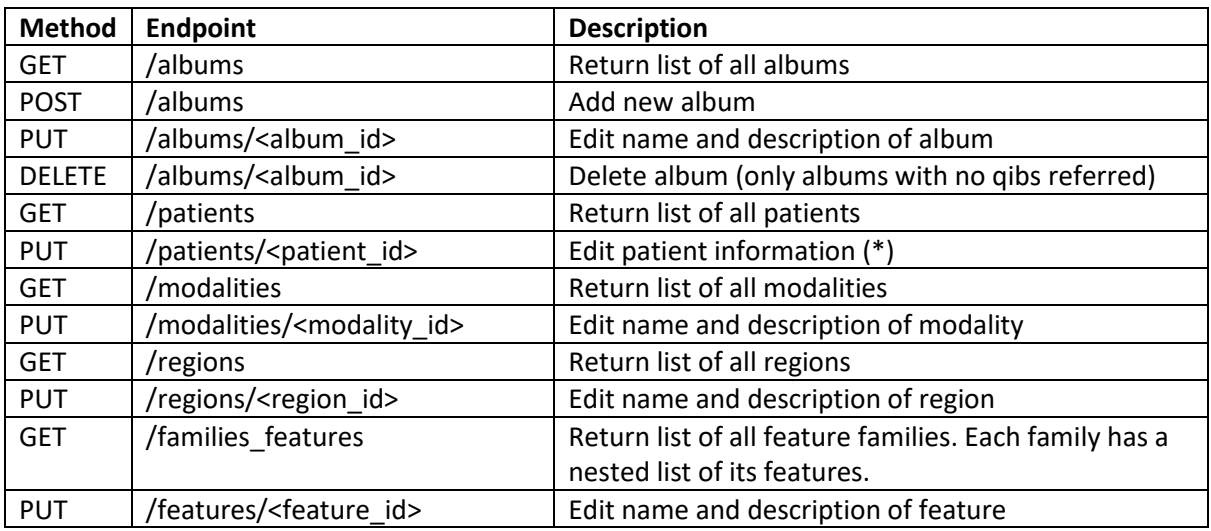

<sup>20</sup> flask-marshmallow 's documentation: <https://flask-marshmallow.readthedocs.io/en/latest/>

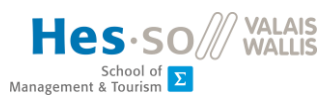

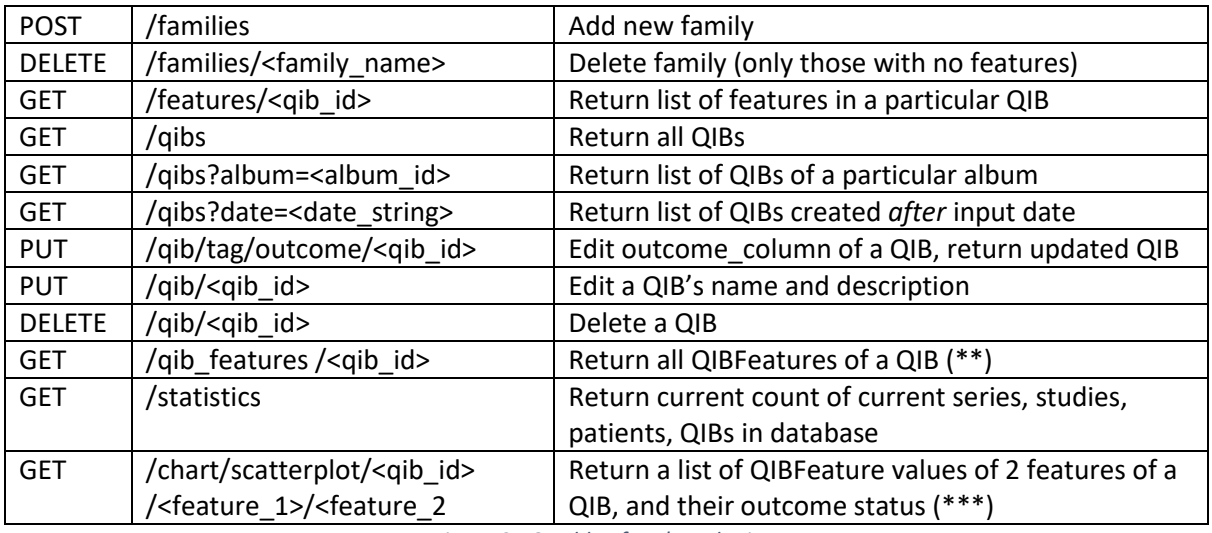

*Figure 3-18 Table of API's endpoints*

#### <span id="page-34-2"></span><span id="page-34-0"></span>*3.2.3.1 Editing patient information (\*)*

Users can edit patient's first name, birthdate, gender, and plc\_status. Last name is read-only, since new Outcome CSV files rely on the last name number as a reference [\(section 3.2.2.1\)](#page-29-1)

#### <span id="page-34-1"></span>*3.2.3.2 Converting list of QIBFeatures into a table (\*\*)*

By order of insertion (right-to-left, top-to-bottom of table), QIBFeatures in the database are always sorted by the same order, and we can leverage that order to turn the list of QIBFeatures back into table form, and also add extra columns. First, the list of QIBFeatures belonging to a QIB is queried, then it is put through a converter to turn it back into a DataFrame:

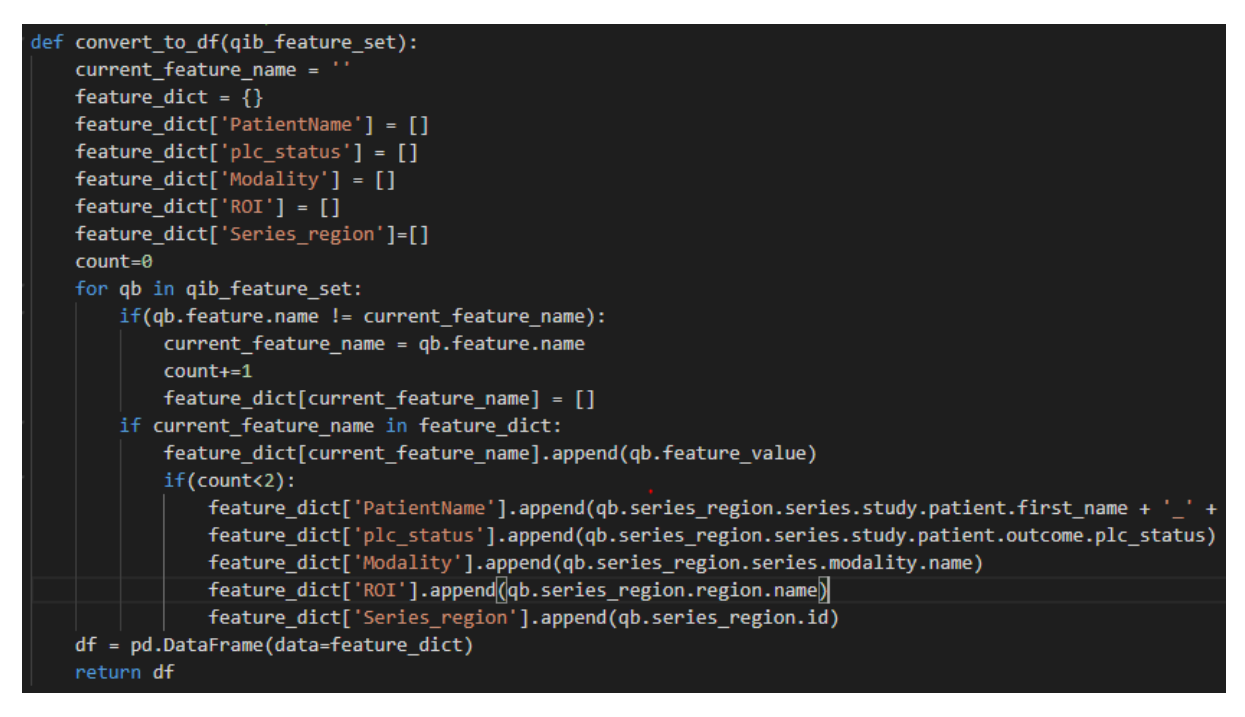

*Figure 3-19 Converting list of QIBFeatures to Table*

<span id="page-34-3"></span>Explanation: first we create an empty dictionary and define the metadata/outcome keys. Then the list of QIBFeature is looped through, and every time QIBFeature.feature changes (including the first time), a new key is made. If QIBFeature.feature is the same, then QIBFeature.feature\_value is

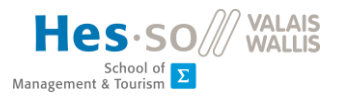

appended to that key. For the first iteration only, metadata and outcome column values will also be appended to their respective keys, to prevent duplicates of these columns leading to uneven column lengths. Finally, the dictionary is converted into a DataFrame (column lengths must be the same) and returned in JSON with 'records' orientation.

Sample JSON result: Array of 91 objects, each object has 98 key-value pairs -> Table of 91 rows and 98 columns.

```
array [91]
\sqrt{0} {98}
      plc_status:0
      ROI : GTV L
      original_firstorder_10Percentile: -865.767
      original firstorder 90Percentile: -361.656
             Figure 3-20 Tree view of a table JSON
```
#### <span id="page-35-1"></span><span id="page-35-0"></span>*3.2.3.3 Converting list of QIBFeatures into a scatterplot (\*\*\*)*

The goal is to create a bivariate scatterplot of 2 features, based on their outcome value. For this application, plc\_status is used as the default outcome value. First, a list of QIBFeatures from 2 selected features are queried from the database. Due to the order of insertion (left-to-right, top-tobottom), this list will be in the same order as though we select 2 columns from the CSV table.

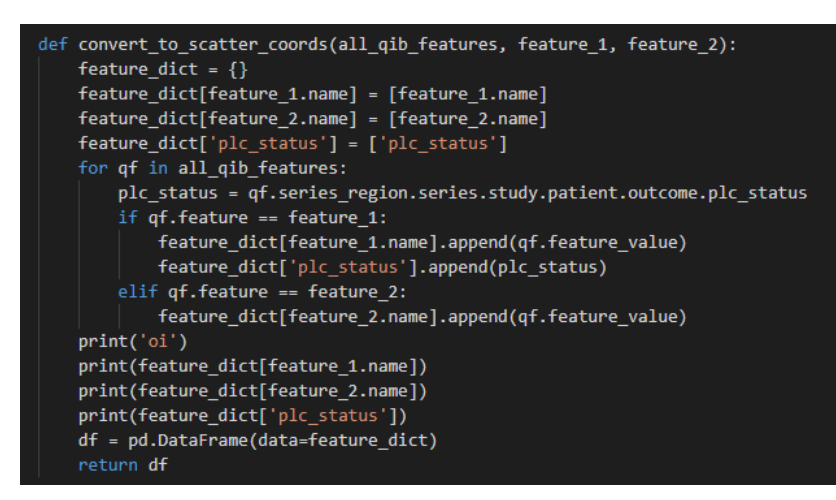

*Figure 3-21 Converting QIBFeatures into scatterplot data*

<span id="page-35-2"></span>With the QIBFeatures selected, an array of arrays is created containing the feature values, as well as their patient's plc\_status (that we could access from a QIBFeature.series\_region).

Sample JSON result: Array of 92 arrays, with 1 being the column names, and 91 data points.

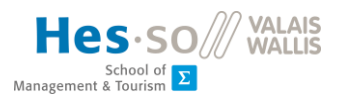

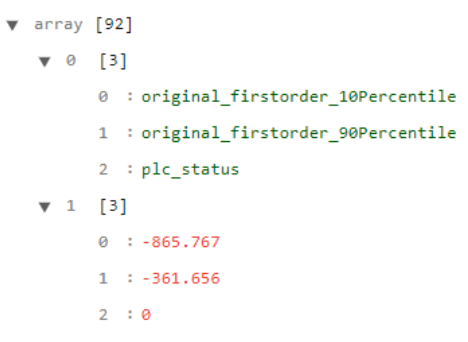

*Figure 3-22 Sample result of scatterplot data returned*

## <span id="page-36-2"></span><span id="page-36-0"></span>3.3 Front-end

The front-end application is divided into 3 main parts:

- Grid view: users can query for QIBs and load them into an editable Table, as well as upload new CSV files. This is the default part.
- Plot view: users can generate bivariate scatter plots of any two features from a QIB. General statistics of the database are also displayed here.
- Database view: users can perform CRUD (add, edit, delete) operations on various metadata entities.

### <span id="page-36-1"></span>3.3.1 Dark mode

Users can switch between light and dark mode by clicking the moon/sun icon at top right corner. Theme reference will be saved as local storage and persists the next time the frontend application launches.

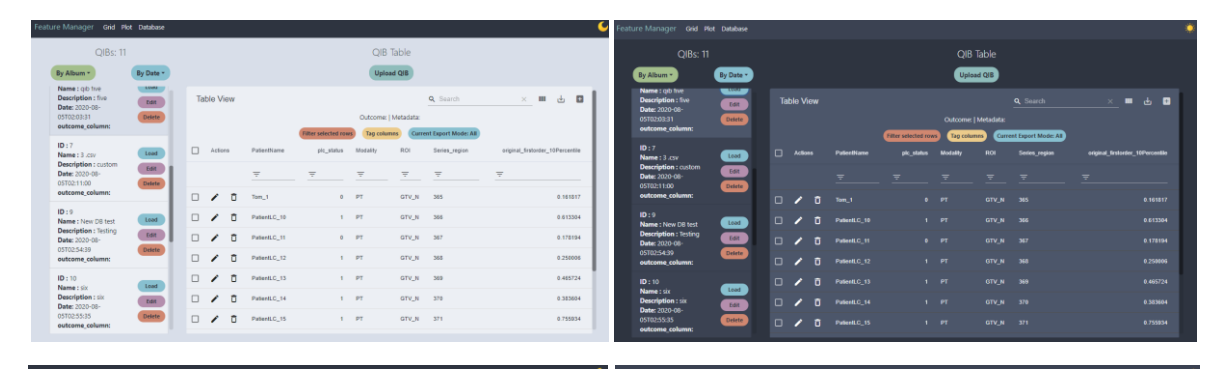

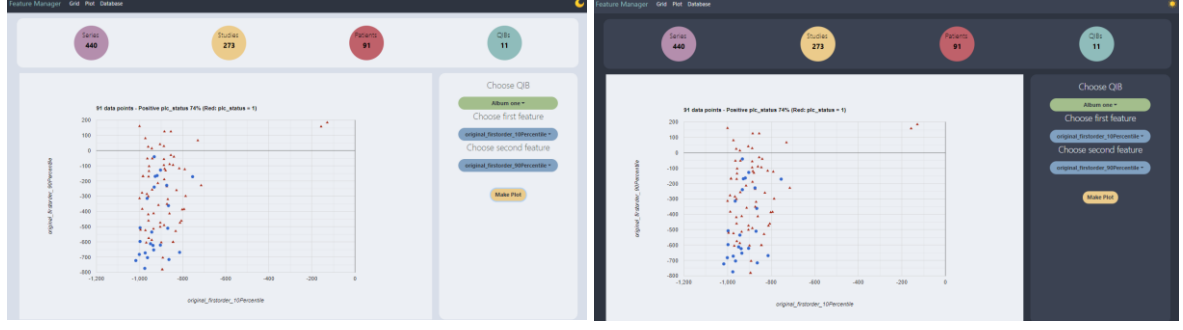

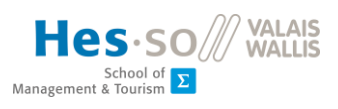

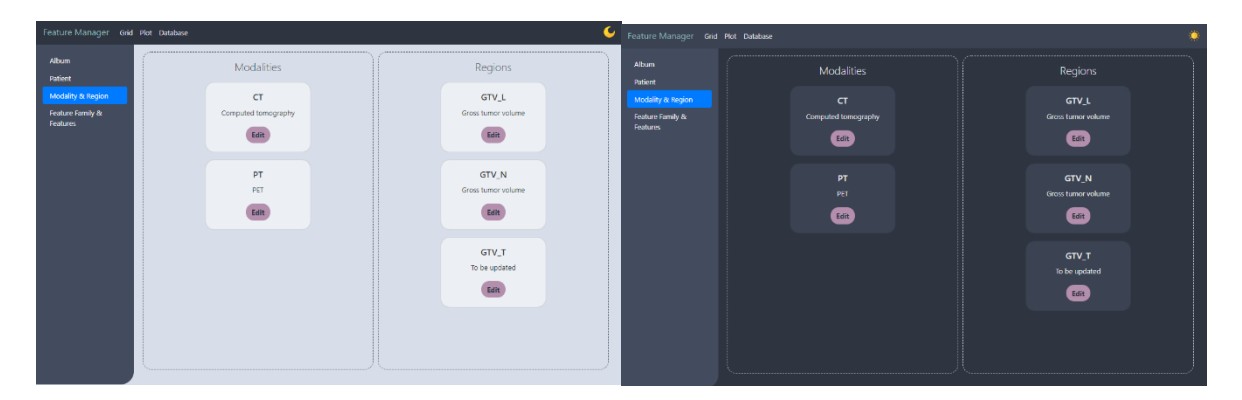

*Figure 3-23 Light/Dark mode of Grid, Plot and Database views respectively*

## <span id="page-37-3"></span><span id="page-37-0"></span>3.3.2 Grid View

### <span id="page-37-1"></span>*3.3.2.1 Sorting QIBS*

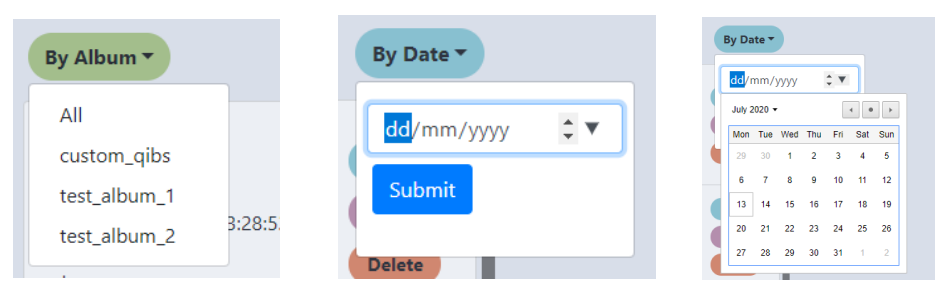

*Figure 3-24 Sorting QIB by Albums/Date*

<span id="page-37-4"></span>QIBs can be sorted by Album or by Date (QIB created since the selected Date). The date selector comes with a calendar for easy selection.

#### <span id="page-37-2"></span>*3.3.2.2 Managing QIBs*

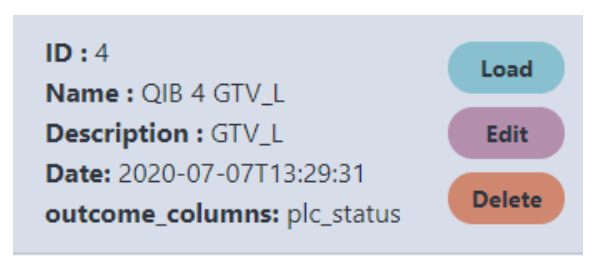

*Figure 3-25A QIB card menu*

<span id="page-37-5"></span>For each QIB, users have the option to either load it into table view, edit name and description, or delete the QIB. Loaded QIB card will have a different colour then the others in list.

Clicking the edit button brings up a form for users to type in a name and description of the QIB. Both fields are required. The QIB list will reload after submitting.

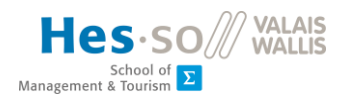

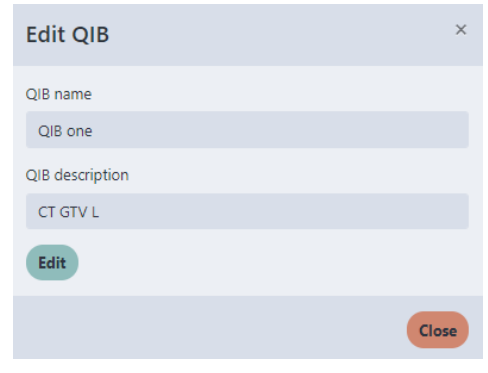

*Figure 3-26 Edit form*

#### <span id="page-38-3"></span><span id="page-38-0"></span>*3.3.2.3 QIB Table view*

|   |                   |              |                             |                    | QIB Table         |                                                                           |                                  |            |
|---|-------------------|--------------|-----------------------------|--------------------|-------------------|---------------------------------------------------------------------------|----------------------------------|------------|
|   |                   |              |                             |                    | <b>Upload QIB</b> |                                                                           |                                  |            |
|   | <b>Table View</b> |              |                             |                    |                   | Q Search                                                                  | Ш<br>$\times$                    | 舌<br>E     |
|   |                   |              |                             |                    |                   | Outcome: plc_status   Metadata: ROI, Series_region, PatientName, Modality |                                  |            |
|   |                   |              | <b>Filter selected rows</b> | <b>Tag columns</b> |                   | <b>Current Export Mode: All</b>                                           |                                  |            |
|   | Actions           | PatientName  | plc_status                  | <b>Modality</b>    | ROI               | Series_region                                                             | original_firstorder_10Percentile |            |
|   |                   | Ξ            | Ξ                           | Ξ                  | Ξ                 | Ξ                                                                         | Ξ                                |            |
| ◢ | Õ                 | $Tom_1$      | $\bf{0}$                    | CT                 | GTV_L             | $\mathbf{1}$                                                              |                                  | $-865.767$ |
|   | ô                 | PatientLC_10 | $\mathbf{1}$                | CT                 | GTV_L             | $\overline{2}$                                                            |                                  | $-860.681$ |
| ∕ | õ                 | PatientLC_11 | $\bf{0}$                    | CT                 | GTV_L             | $\overline{\mathbf{3}}$                                                   |                                  | $-997.818$ |
|   | õ<br>◢            | PatientLC_12 | $\mathbf{1}$                | CT                 | GTV_L             | $\overline{4}$                                                            |                                  | $-904.982$ |
| ∕ | õ                 | PatientLC_13 | $\mathbf{1}$                | <b>CT</b>          | GTV_L             | 5                                                                         |                                  | $-729.617$ |
| ∕ | ô                 | PatientLC_14 | $\mathbf{1}$                | <b>CT</b>          | GTV_L             | $6\phantom{1}6$                                                           |                                  | $-885.48$  |
|   | ô                 | PatientLC_15 | 1                           | <b>CT</b>          | GTV_L             | $\overline{7}$                                                            |                                  | $-801.839$ |

*Figure 3-27 A loaded table*

#### <span id="page-38-4"></span><span id="page-38-1"></span>Sorting

Rows can be ordered by a specific column's value by clicking on the black arrow beside each column's name. Hover mouse over column's name to make the sorting arrow appear.

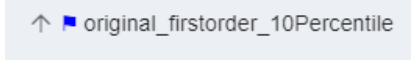

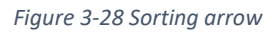

#### <span id="page-38-5"></span><span id="page-38-2"></span>Filtering

Rows can be filtered by typing in the filter input for column search, or the search bar for a wider search.

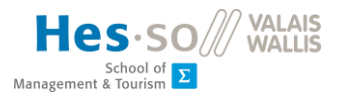

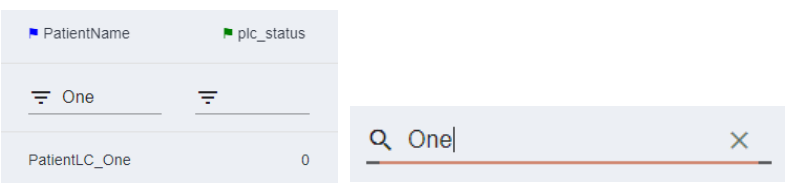

*Figure 3-29 Filtering for patient name*

#### <span id="page-39-4"></span><span id="page-39-0"></span>Pagination

Users can select the number of rows appear in each page (5-10-20 rows), and navigate pages using the arrows.

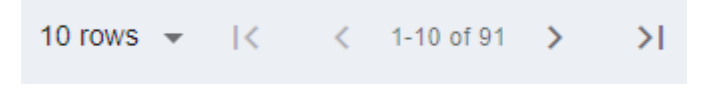

*Figure 3-30 Pagination control at the bottom of table view*

#### <span id="page-39-5"></span><span id="page-39-1"></span>Editing

Users can edit, delete and add rows by clicking on the following buttons, but changes are only static, and can be exported to CSV. They are **not** persisted in the database.

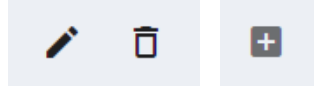

*Figure 3-31 Edit, delete, add rows*

#### <span id="page-39-6"></span><span id="page-39-2"></span>Column tagging

Users can tag columns as outcome or as metadata column by clicking on **Tag columns** . Tagged columns shows up as red for outcome and blue for metadata in the table. Column tags will be also set as file's name on export.

| Tag columns               | ×     |
|---------------------------|-------|
| Outcome column            |       |
| plc_status                |       |
| Metadata columns          |       |
| PatientName<br>pic_status |       |
| Modality                  |       |
| ROI                       |       |
| <b>Submit tags</b>        |       |
|                           | Close |

*Figure 3-32 Column tagging form*

#### <span id="page-39-7"></span><span id="page-39-3"></span>Exporting

To export the table into CSV, users can click on  $\frac{1}{\sqrt{2}}$  button.

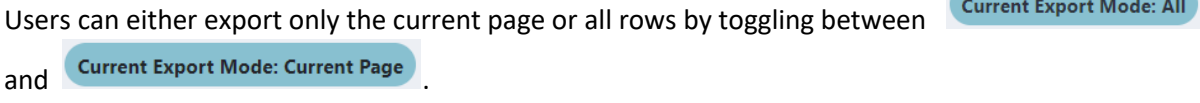

To select columns for export, users can click on the **III** and toggle columns they want to export.

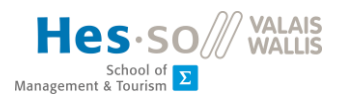

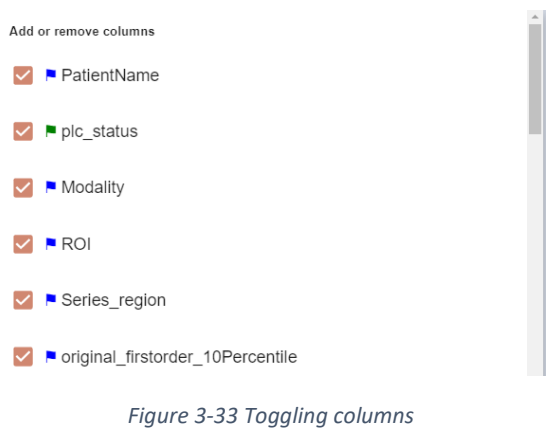

<span id="page-40-1"></span>To select rows for export, check the checkboxes next to rows for export, and click Filter selected rows To undo rows selection, reload the QIB.

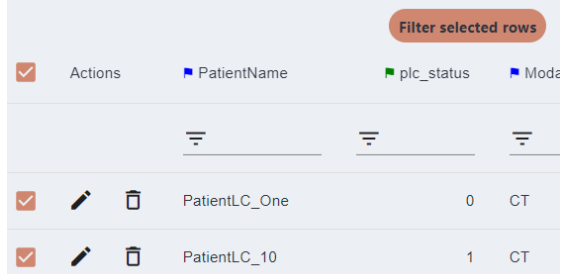

*Figure 3-34 Toggling rows*

Browse

 $\Rightarrow$ 

Close

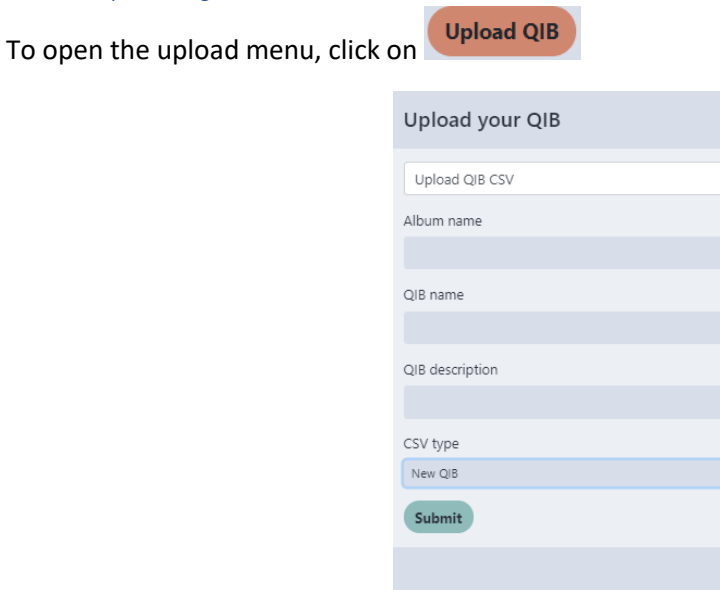

#### <span id="page-40-2"></span><span id="page-40-0"></span>*3.3.2.4 Uploading QIBs*

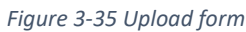

<span id="page-40-3"></span>All fields are required. However depending on the QIB type, the CSV file will look different. Only the feature columns can be added or removed, but others are required.

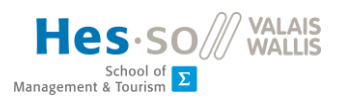

<span id="page-41-3"></span>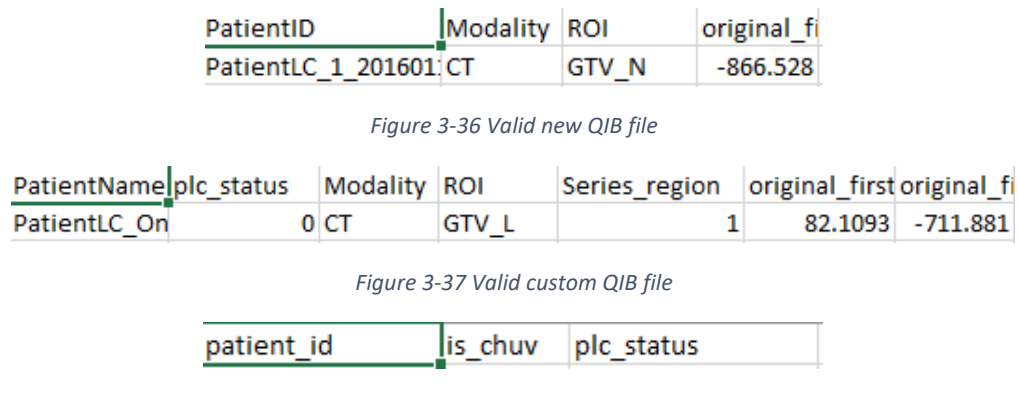

*Figure 3-38 Valid outcome list file*

#### <span id="page-41-5"></span><span id="page-41-4"></span><span id="page-41-0"></span>3.3.3 Plot View

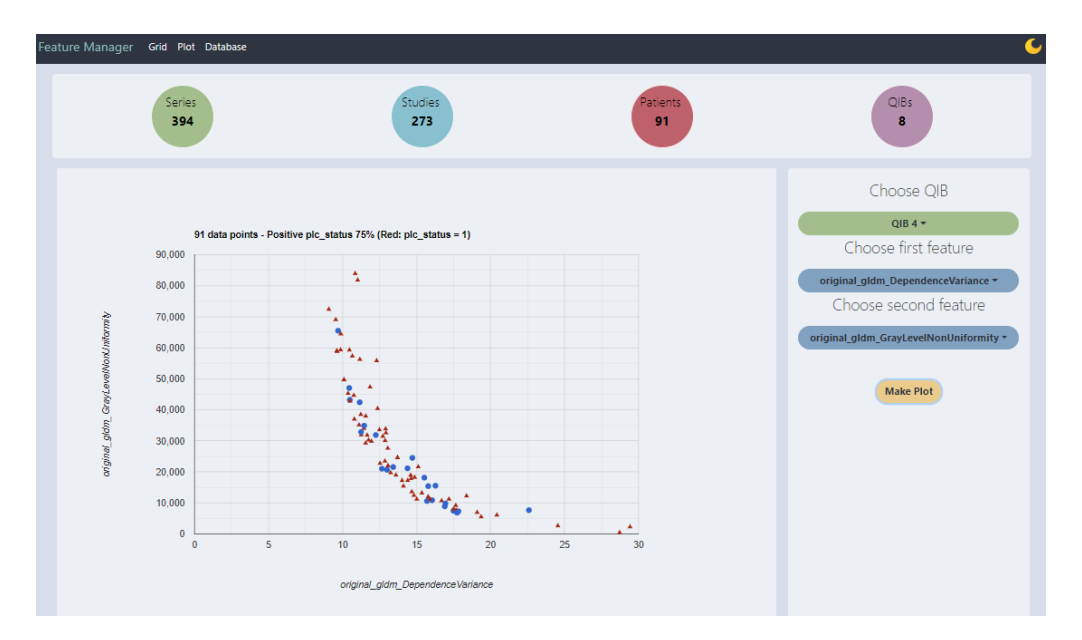

*Figure 3-39 Plot view*

#### <span id="page-41-6"></span><span id="page-41-1"></span>*3.3.3.1 Statistics*

The bar with 4 circles depicts current number series, studies, patients, and QIBs in the database.

#### <span id="page-41-2"></span>*3.3.3.2 Generating a bivariate scatterplot*

To start, users need to click on  $\frac{Choose \text{ QIB} \cdot}{\text{QIB}}$ , and choose the QIB they want to visualize. After selection, the list of features present in that QIB will be loaded, and two features can be picked.

To make the plot, users can then click on **Make Plot** 

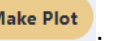

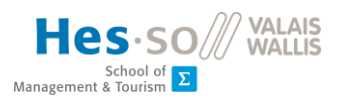

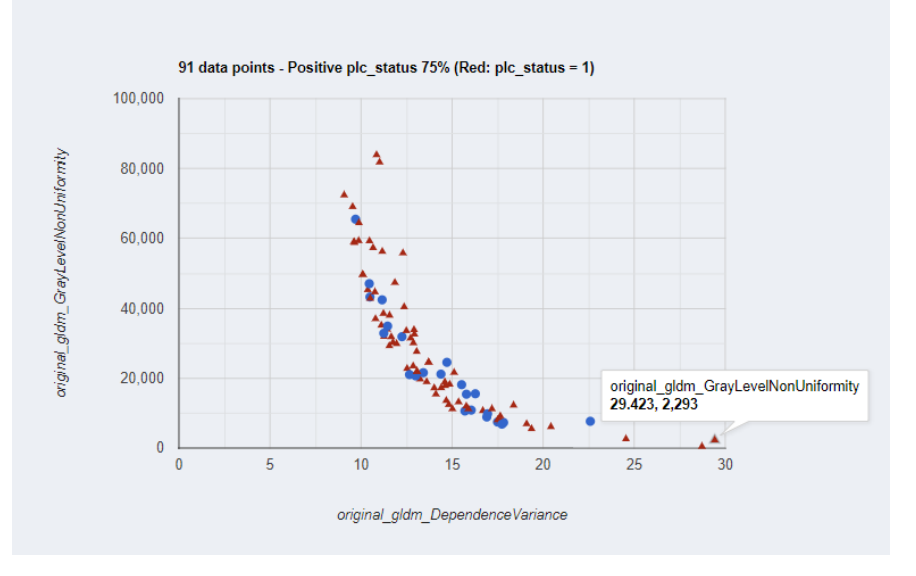

*Figure 3-40 Generated scatterplot*

<span id="page-42-3"></span>Data point information is displayed on mouse hover.

#### <span id="page-42-0"></span>3.3.4 Database View

Database View is divided into 4 tabs on the left sidebar: album, patient, modality/region, and feature/feature family.

<span id="page-42-1"></span>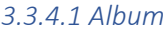

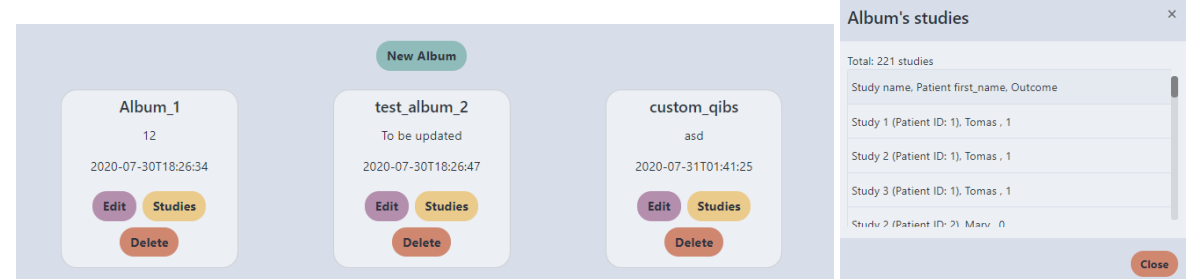

*Figure 3-41 Album tab and List of selected album's studies*

<span id="page-42-4"></span>From the album tab users can edit name and description of albums, add new albums, and delete albums. Only albums that have no referenced QIBs can be deleted.

Users can also view the list of studies of each album by clicking **Studies** 

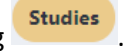

#### <span id="page-42-5"></span><span id="page-42-2"></span>*3.3.4.2 Patient*

| first_name last_name, birthdate, gender, outcome(plc_status) |      |
|--------------------------------------------------------------|------|
| Tomas 1, 10/07/2020, M, 1                                    | Edit |
| Mary 10, 04/08/2020, F, 0                                    | Edit |
| PatientLC 11, 01/01/2000, F, 0                               | Edit |
| PatientLC 12, 01/01/2000, F, 1                               | Edit |

*Figure 3-42 Patient tab*

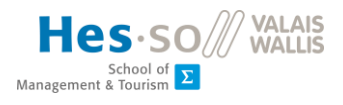

From the patient tab users can view and edit patient information. Editable information includes first\_name, birthdate, gender, and plc\_status. Last\_name is a read-only field and not editable due to the reason mentioned i[n section 3.2.2.1.](#page-29-1)

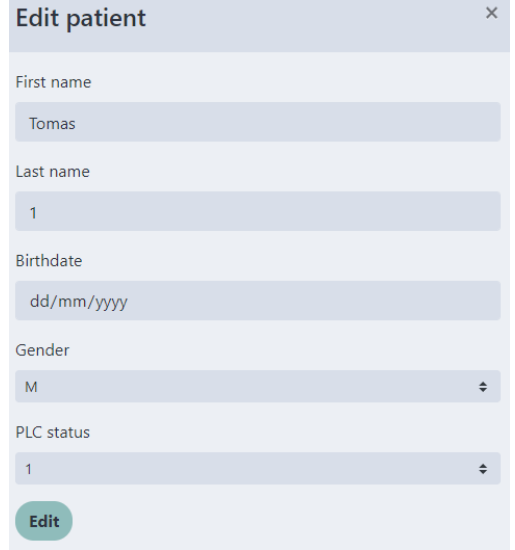

*Figure 3-43 Patient edit form (Last name is noneditable)*

<span id="page-43-1"></span><span id="page-43-0"></span>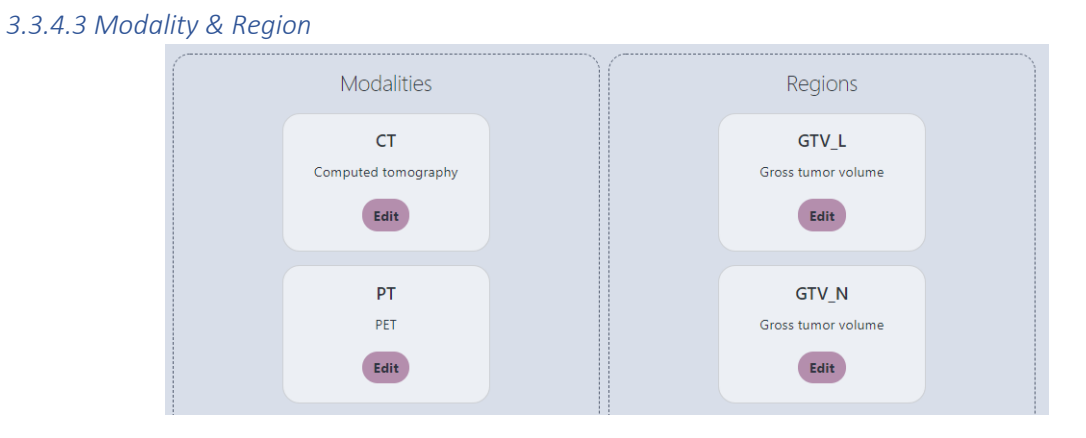

*Figure 3-44 Modality & region tab*

<span id="page-43-2"></span>To preserve data integrity of the database, deleting Modalities/ Regions is restricted, however, they are fully editable, and any changes made here will show up in the loaded Table in Grid View.

| PatientName  | $\blacksquare$ plc status | Modality               | $R$ ROI      | Series region  |
|--------------|---------------------------|------------------------|--------------|----------------|
|              | ╤                         |                        |              |                |
| Tomas 1      | 1                         | Computed<br>tomography | <b>GTV_L</b> | 1              |
| Mary 10      | $\mathbf{0}$              | Computed<br>tomography | GTV_L        | $\overline{2}$ |
| PatientLC 11 | $\mathbf{0}$              | Computed<br>tomography | GTV_L        | 3              |

<span id="page-43-3"></span>*Figure 3-45 Modality CT's change into 'Computed tomography' is reflected in the table*

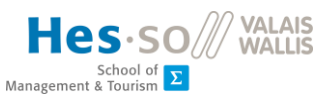

#### <span id="page-44-0"></span>*3.3.4.4 Feature & Feature Family*

|                             | <b>New Feature Family</b> |                                    |
|-----------------------------|---------------------------|------------------------------------|
|                             | texture 2                 |                                    |
|                             |                           | Delete 'texture'<br>Edit 'texture' |
| original_firstorder_Energy  |                           | Edit                               |
| original_firstorder_Maximum |                           | Edit                               |
|                             | intensity <sup>90</sup>   |                                    |
|                             | test_family 1             |                                    |

*Figure 3-46 Feature & Feature Family tab*

<span id="page-44-1"></span>From this tab users can

- Add/edit/delete feature families
- Change feature's name and switch features from one family to another

Only families with no features can be deleted. The small blue badge next to each family's name represents how many features there are in that family.

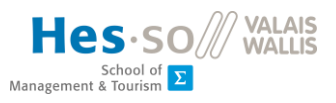

## <span id="page-45-0"></span>4. DISCUSSION

## <span id="page-45-1"></span>4.1 Goal evaluation

From [section 1.3,](#page-14-1) this section will discuss how the implemented solution performs compared to the original goals:

- Store extracted feature sets
- Provide an interface to query and interactively compile feature sets in real time.
- Edit metadata of feature sets without compromising data integrity
- Implement simple visualization of data

### <span id="page-45-2"></span>4.1.1 Storing extracted feature sets

As long as the raw CSV file is in the correct format, then this application will be able to store it into the database. By essentially querying for data according to the initial insertion order explained in [section 3.1.3,](#page-27-1) stored feature sets can be correctly loaded back into table form, while still maintaining advantages of a relational data model.

In addition to raw feature sets, this application can also be used to store custom feature sets (only feature sets filtered using the provided Table in the application) by exporting and reuploading them as a Custom QIB. This allows for saving custom filtered feature sets in the database, since having to save them locally would somewhat defeat the point of the project.

### <span id="page-45-3"></span>4.1.2 Providing interface to query and interactively compile feature sets in real time

The Grid View [\(section 3.3.2\)](#page-37-0) part covers this goal. QIBs can be filtered by album and upload date. The QIB Table is full-featured and provides functionalities for columns and rows search/filter/sort/select, as well as CSV export. Users can directly search for a QIB, load it, customize it and export it into CSV from the web interface without looking at any raw CSV feature sets.

## <span id="page-45-4"></span>4.1.3 Editing metadata of feature sets without compromising data integrity

CRUD operations can be performed on some of the entities from the web application interface. The symbol \* means the operation is limited to an extent. The completeness of CRUD operations implemented will be measured by **CRUD Availability rate.**

While not all entities should be weighted the same (Series and Studies have nearly no impact on the application's performance, for example), this will give an approximation of how much the database is available for use from the web application interface.

Method of calculation:

For each entity:

- An available CRUD operation counts as 25%
- An available CRUD operation with limitations (\* symbol) counts as 12.5%
- Maximum rate is 100% for all four available CRUD operations with no limitations.

Total Availability rate is the average rate of all entities.

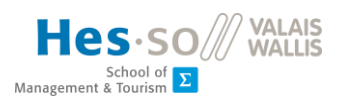

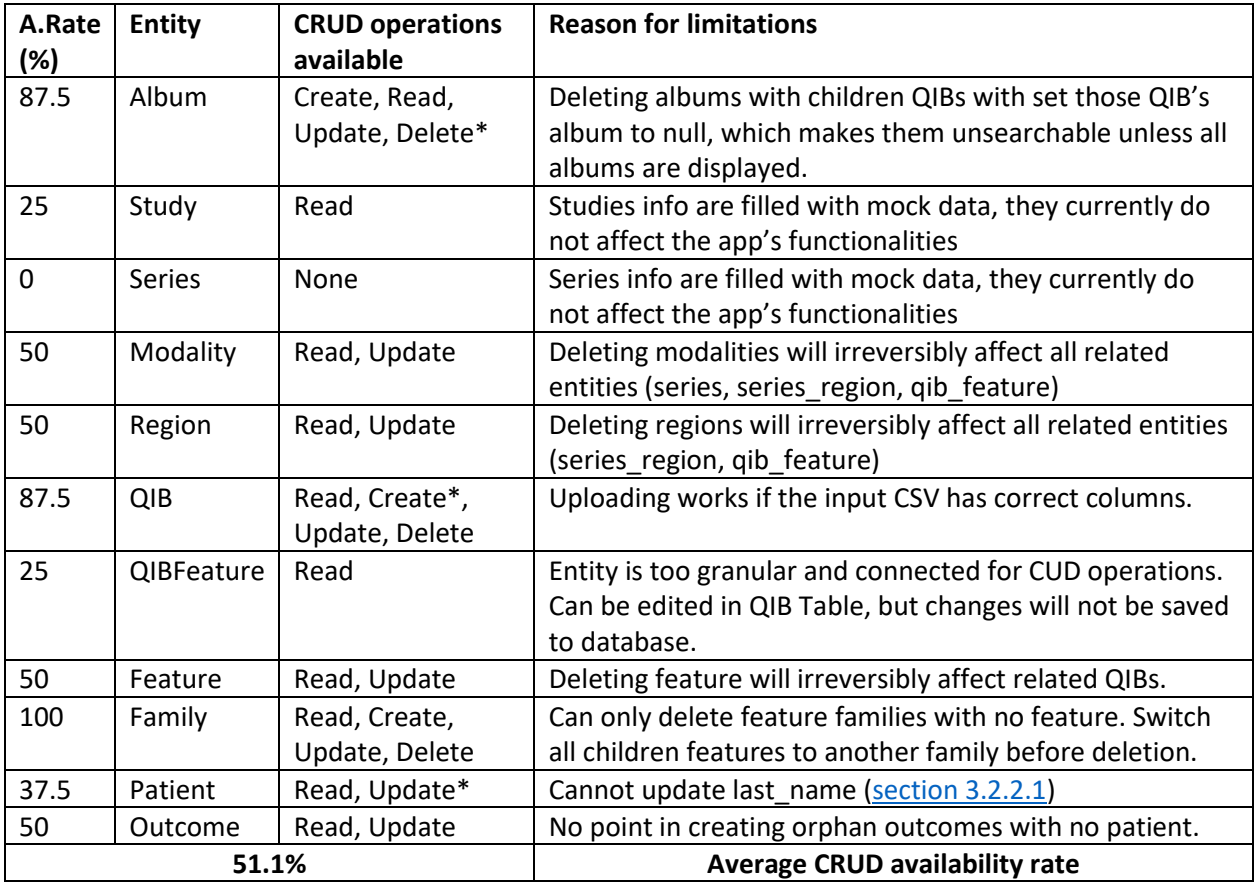

#### *Figure 4-1 CRUD Availability Table*

#### <span id="page-46-2"></span><span id="page-46-0"></span>4.1.4 Visualization of feature sets

The application provides some visualization functionalities, but it was not the main focus of this project. The current front-end application implements a visualization in the form of bivariate scatter plots, and the relational data model is capable of supporting other types of visualization. An example of another type visualization would be outcome distribution by patient's gender.

## <span id="page-46-1"></span>4.2 Advantages of a modular radiomics solution

"Modular solution", in this context, means solutions that are not full-package and support all four steps in the radiomics workflow (Load, Extract, Storage, Machine Learning) [\(section 1.2.3\)](#page-12-1).

This thesis project argues for a more modular approach to implementing radiomics research projects.

**Flexibility**: Full-package solutions, such as i2b2, can suffer from long term bugs and downsides that are, due to its scale, hard to address. By keeping components of the solutions modular and interchangeable, it is easier to isolate a problem in each component, or to change them out completely.

Case in point, this project's REST API can be reused with any front-end client. From the backend side, the data model can be modified without breaking the front-end client as long as then REST endpoints remain the same.

**Scalability:** It is not efficient to implement the full-package solution for small scale projects. Modular solutions can scale to accommodate more types of projects.

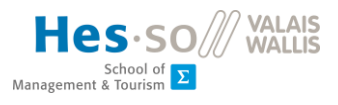

**Specialization**: Modular solutions allow for implementing only components relevant to the goal of the project, without having to install unnecessary components.

**Accessibility and Testing:** Modular solutions are easier to set up and carry out unit tests. One of i2b2's drawbacks is its difficulty in installation and testing (Wagholikar KB, 2018). This project application was developed with Python and JavaScript, which are popular programming languages with well-developed testing frameworks.

### <span id="page-47-0"></span>4.3 Values added

This project shows that storing feature sets using relational entity model is feasible and desirable. There are still points of improvement with the data model (to be discussed in [section 4.4\)](#page-47-3), but in general, it can be implemented well.

The project also shows benefits of managing feature sets using the relational entity model. Compared to manually sorting through CSV files, querying and editing metadata entities in the feature manager is far more efficient. It is possible to both view feature sets in their original table format and enjoy the perks of a relational data model (e.g. metadata query and visualization).

Additionally, utilization of Object-Relational mapping (SQLAlchemy) in the back-end application has been very successful and is highly recommended for future projects. However, in some cases there can be performance differences between ORM calls and regular SQL calls, so the documentation should be checked carefully.

### <span id="page-47-3"></span><span id="page-47-1"></span>4.4 Points of improvement

This section will discuss the current drawbacks of the application and room for future improvement.

#### <span id="page-47-2"></span>4.4.1 Data model

The data model is rigid and heavily dependent on the column structure and quirks of input CSV files. This has been a major hurdle in the course of developing this project. Changes in the CSV file metadata structure can result in total change in the data model. For example, the Outcome table relies entirely on the CSV file having the PatientID field in correct format [\(section 3.2.2.1\)](#page-29-1).

As such, it is not possible to upload any random feature set into the application without checking if the columns and data format are correct.

A possible solution would be to implement a live csv editor in the application front end before submitting the file. However, this would only be of use if the user does not have access to an existing CSV editor (Excel for example). In any case, a stable and unchanging CSV file standard is needed in order to make this data model work.

Some of the entities in the data model are very interconnected with each other and it is not possible to delete or modify them without significantly affecting the others and the overall integrity of the database.

With the current project's scope, only plc\_status is used as the outcome for patients, and thus the application can only support feature sets relevant to plc status. A point of improvement would be to add more outcome properties in the data model's Outcome table, to accommodate different types of dataset. This will also make the Column tagging feature in the front-end web interface much more useful.

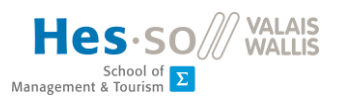

#### <span id="page-48-0"></span>4.4.2 Back-end

In a similar fashion, the ETL is also dependent on the format of input CSV files. The ETL process can be slow, especially if connected to a remote database and internet connection is weak.

Another point of improvement was the fact that this project has not managed to combine querying and loading multiple QIBs at once. The current function to convert QIBFeatures into Table dictionary requires the resulting dictionary to have no empty rows and columns, which would be the case if the QIBs contain different feature columns/ different number of rows. A possible solution would be to comb the selected QIB beforehand and taking only intersecting columns before conversion.

#### <span id="page-48-1"></span>4.4.3 Front-end

The QIB table provides cell and column CRUD, but changes are not saved to the database due to integrity issues. Exporting a CSV and immediately reuploading them works, but if the user makes any edit to the local file before reupload, especially to the Series region column, the saved file might not be stored correctly in the database.

As discussed i[n section 4.4.1,](#page-47-2) with an Outcome table with multiple outcome properties, the web interface could implement dynamic outcome column loading, and user can choose which outcome to display in table view or in visualization.

#### <span id="page-48-2"></span>4.4.4 Visualization

Current visualization capability is simple and limited, but there is room for improvement in this area. The current visualization library used is react-google-charts, but there are many other more extensive libraries available. One suggestion is **Plotly**, a JavaScript open source graphing library based on d3.js and stack.gl.

#### <span id="page-48-3"></span>4.4.5 Security

One area this project has not implemented was security. It would be good to implement user login to the application and enable user roles. For example, guests and regular users can only add and manage QIBs and Albums, while superusers can edit/delete other metadata like Modality and Region of Interest.

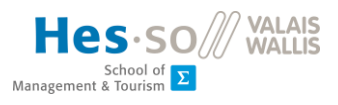

## <span id="page-49-0"></span>5. CONCLUSION

This thesis project aims to create a fully usable tool to manage feature sets and enable user to store, filter, customize and export them without opening any CSV file. To that end, the project has mostly achieved the original goal, albeit with some limitations.

One of the more challenging part of developing this application was the design of the relational data model to transform a CSV table into relational model, and still be able to query and reformat them back into table form. This problem has been solved at the cost of enforcing a very rigid data model that might not adapt well to changes in CSV input.

The dataset used for populating this project's database was limited (less than 10 CSV files). As such, this project application has only been confirmed to work in testing, and much further improvement and testing need to be done before it can be used in production.

To start on improving this application, it is recommended to pull this project from GitHub and try it out first, as the data model and data sets can be populated with a few commands. The focus point for improvement of this project is on the database model to make it more flexible and forgiving to new changes, along various other possible improvements.

Overall, this thesis project has been a good challenge in data modelling and Python/JavaScript programming and an invaluable learning experience. Despite various drawbacks, the project is fairly successful and hopefully it will be of help to future radiomics project.

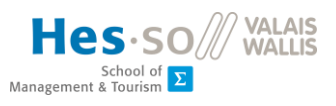

## <span id="page-50-0"></span>**REFERENCES**

Dias, C., 2015. *VSCode Program Manager's comment on VSCode licenses situation.* [Online] Available at: https://github.com/Microsoft/vscode/issues/60#issuecomment-161792005 [Accessed 29 6 2020].

Documentation, S., n.d. *SQLAlchemy Documentation.* [Online] Available at: https://docs.sqlalchemy.org/en/13/orm/cascades.html#cascade-merge [Accessed 30 6 2020].

Naim Qaqish, F. G., n.d. *Lymphangitic carcinomatosis.* [Online] Available at: https://radiopaedia.org/articles/lymphangitic-carcinomatosis [Accessed 23 7 2020].

Sara Ranjbar, J. R. M., 2017. An Introduction to Radiomics: An Evolving Cornerstone of Precision Medicine. In: *Biomedical Texture Analysis: Fundamentals, Tools and Challenges.* London: Elsevier Ltd., p. 223.

Wagholikar KB, M. M. D. P. e. a., 2018. Automating Installation of the Integrating Biology and the Bedside (i2b2) Platform. *Biomed Inform Insights,* pp. 1-2.

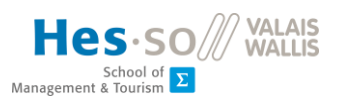

## <span id="page-51-0"></span>APPENDIX I PRODUCT BACKLOG

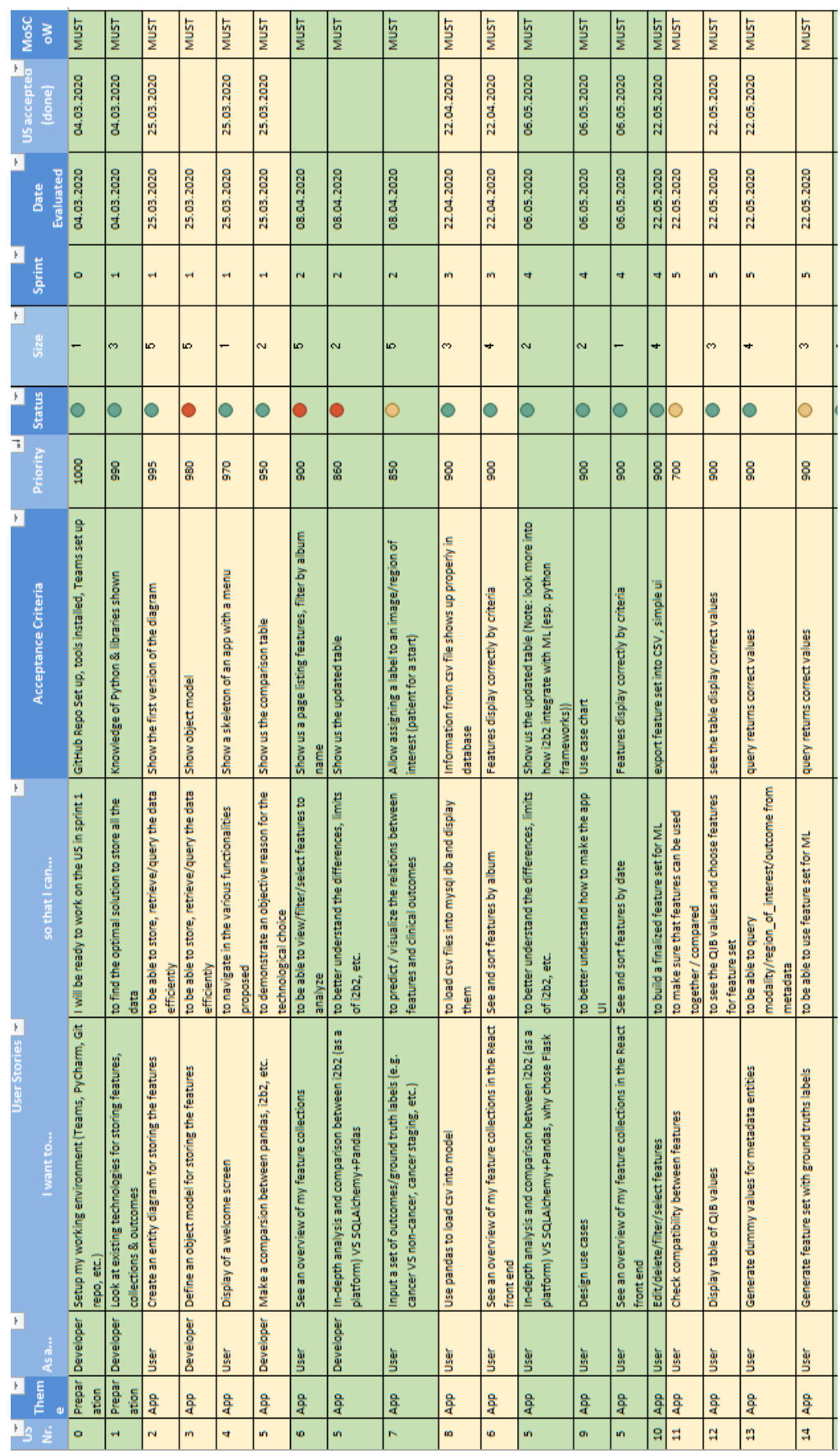

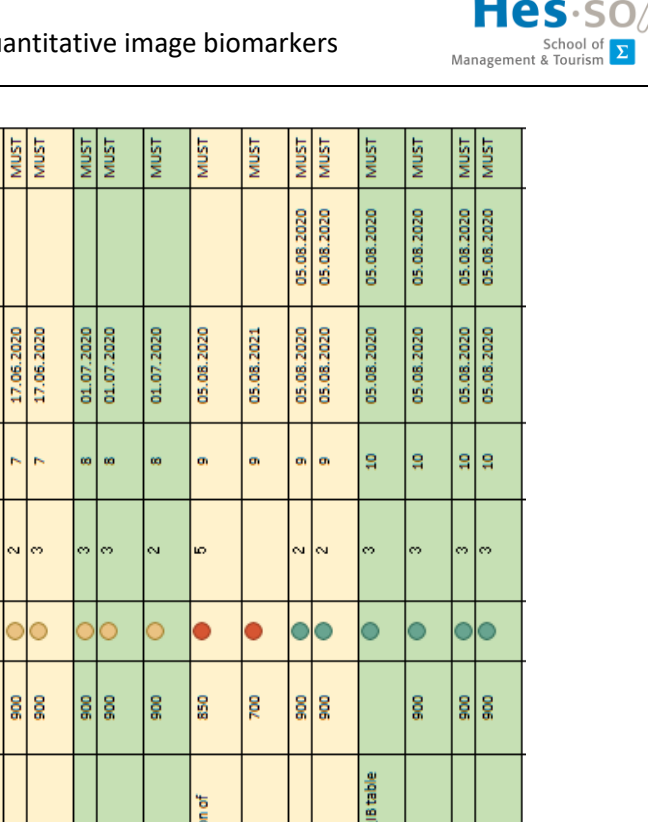

2020

**MUST NUST MUST** 

 $\overline{\phantom{a}}$ 

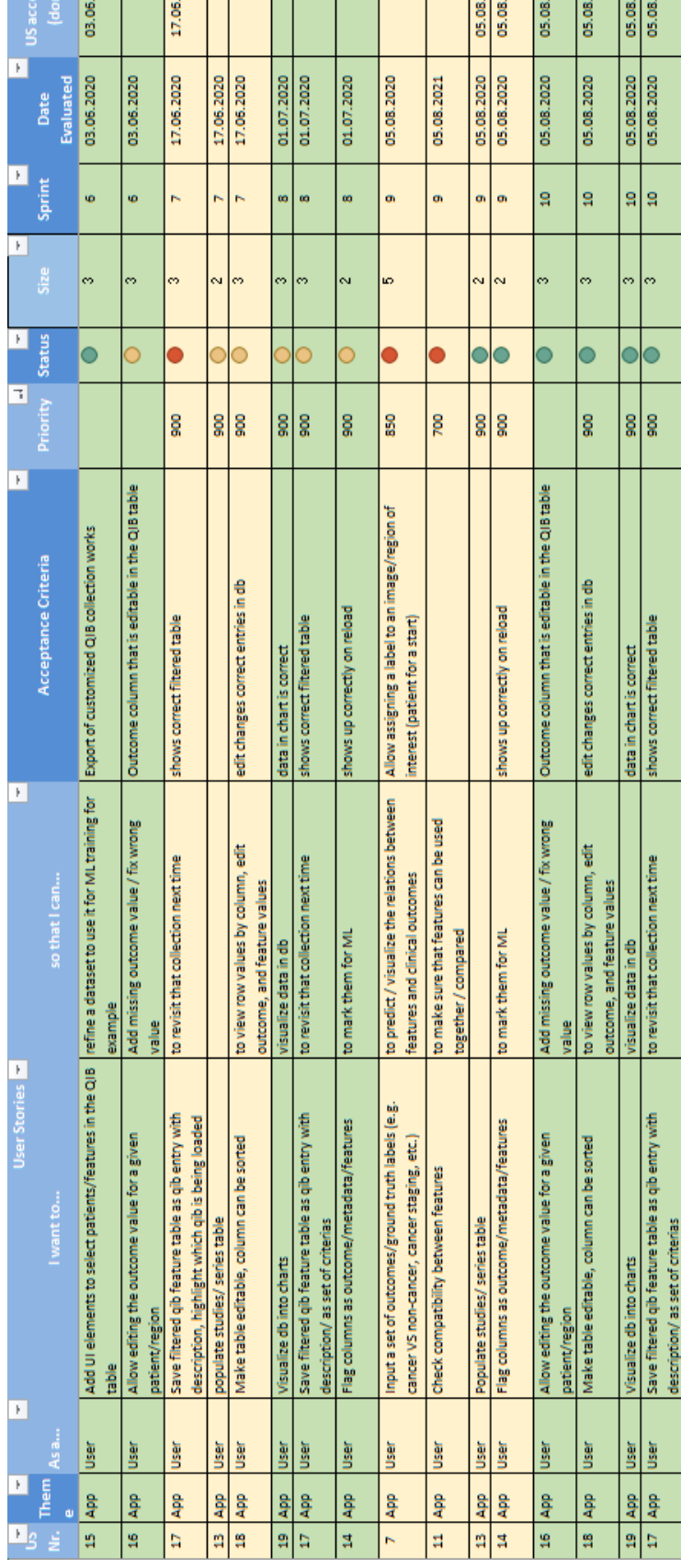

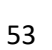

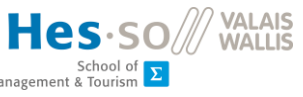

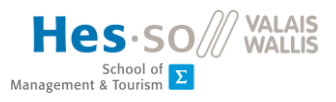

## <span id="page-53-0"></span>APPENDIX II TECHNICAL GUIDE

GitHub repositories link:

- Back-end[: https://github.com/genttunn/python-rest-api.git](https://github.com/genttunn/python-rest-api.git)
- Front-end:<https://github.com/genttunn/feature-manager>

To set up the project:

- Setup a MySQL server, either online or local. Create a database called 'features-db'
- Install node.js
- Pull this project's back-end and front-end from Github.
- Open the back-end application (python-rest-api), install the requisite package with pip.
- Make a file in python-rest-api/feature manager/ called dbparams.py, fill it like picture with the variables being the created MySQL from above:

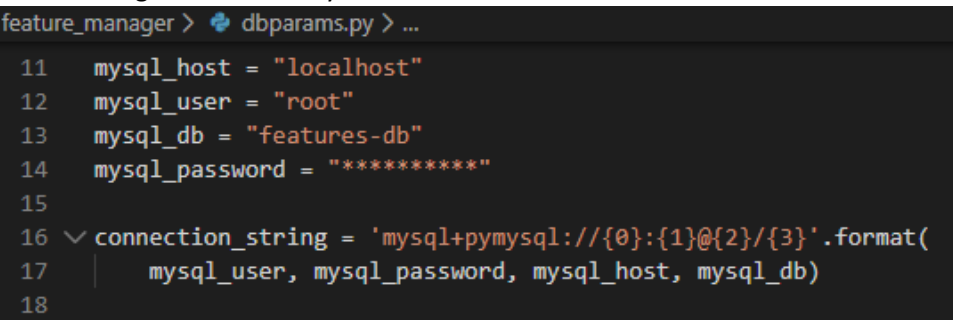

- Open a terminal at python-rest-api/ and type *python* to open a Python console there
- Type the following commands one by one to create the data model in database and insert some basic metadata:

```
from feature manager import db
db.create all()
from feature_manager.routes import *
quick_start()
```
- Finally, quit Python console and start the back-end application with *python app.py*
- Open a terminal in the front-end application (feature-manager), type *npm install* to install dependencies, then *npm start* to start the React application. The app is now empty because there are no QIB uploaded yet.
- From the web app, upload the following given CSV files to the database. These files can be found in python-rest-api/csv/:

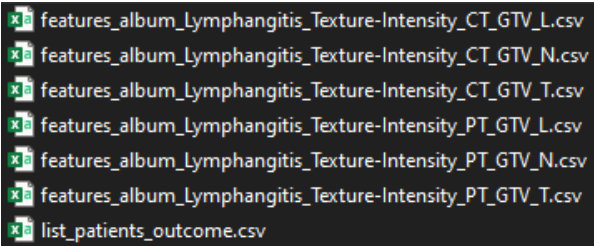